# **User's Guide**

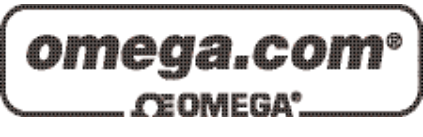

# *Shop online at*

*www.omega.com e-mail: info@omega.com*

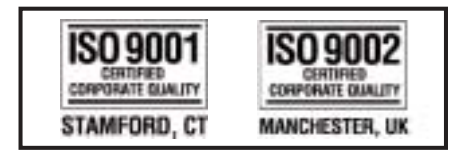

# **OME-PCI-1602 PCI Data Acquisition Board Windows Software Manual**

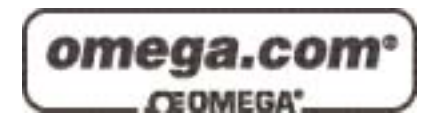

#### **OMEGAnet<sup>®</sup> Online Service Internet e-mail www.omega.com info@omega.com**

#### **Servicing North America:**

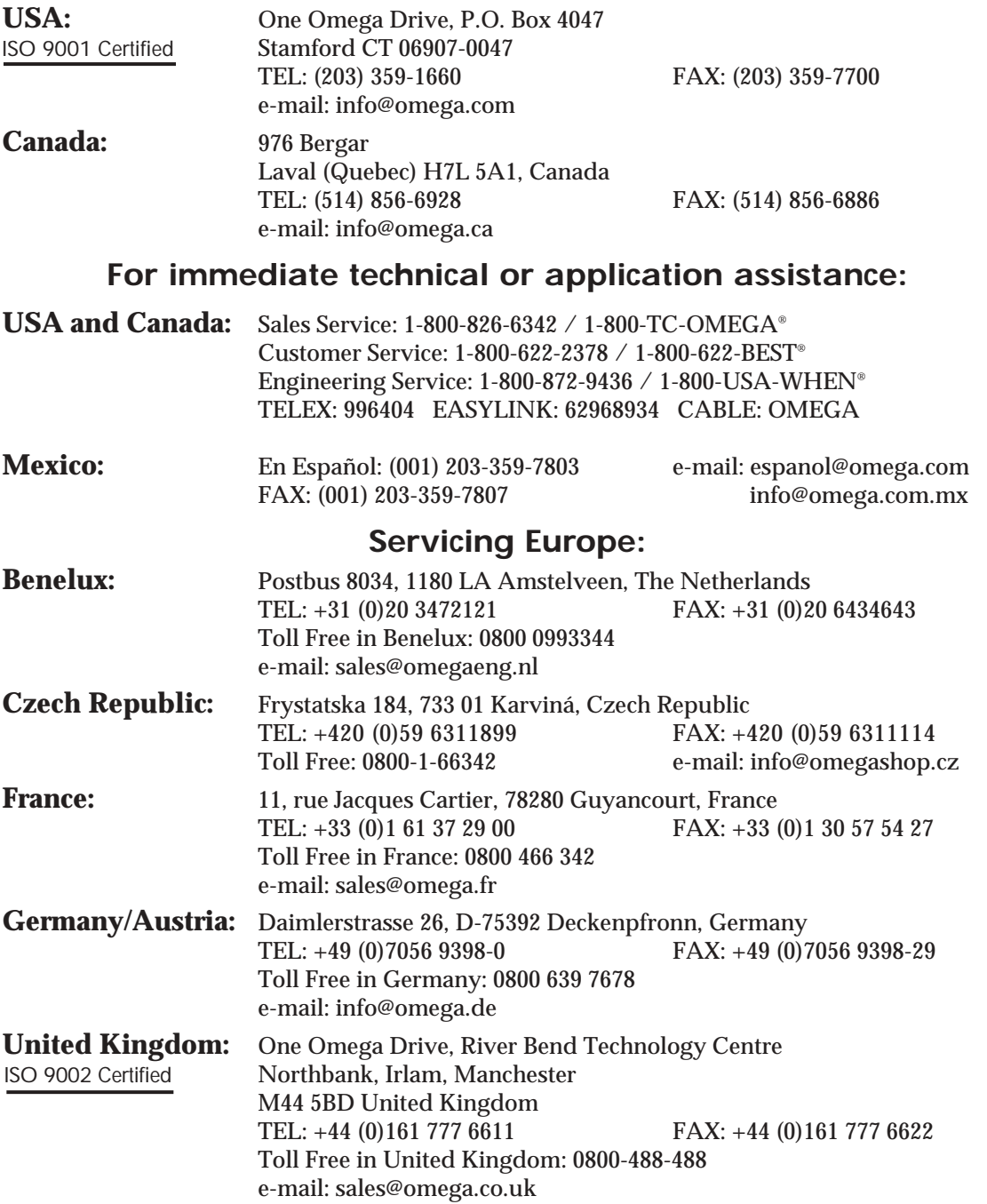

It is the policy of OMEGA to comply with all worldwide safety and EMC/EMI regulations that apply. OMEGA is constantly pursuing certification of its products to the European New Approach Directives. OMEGA will add the CE mark to every appropriate device upon certification.

The information contained in this document is believed to be correct, but OMEGA Engineering, Inc. accepts no liability for any errors it contains, and reserves the right to alter specifications without notice. **WARNING:** These products are not designed for use in, and should not be used for, patient-connected applications.

### Table of Contents

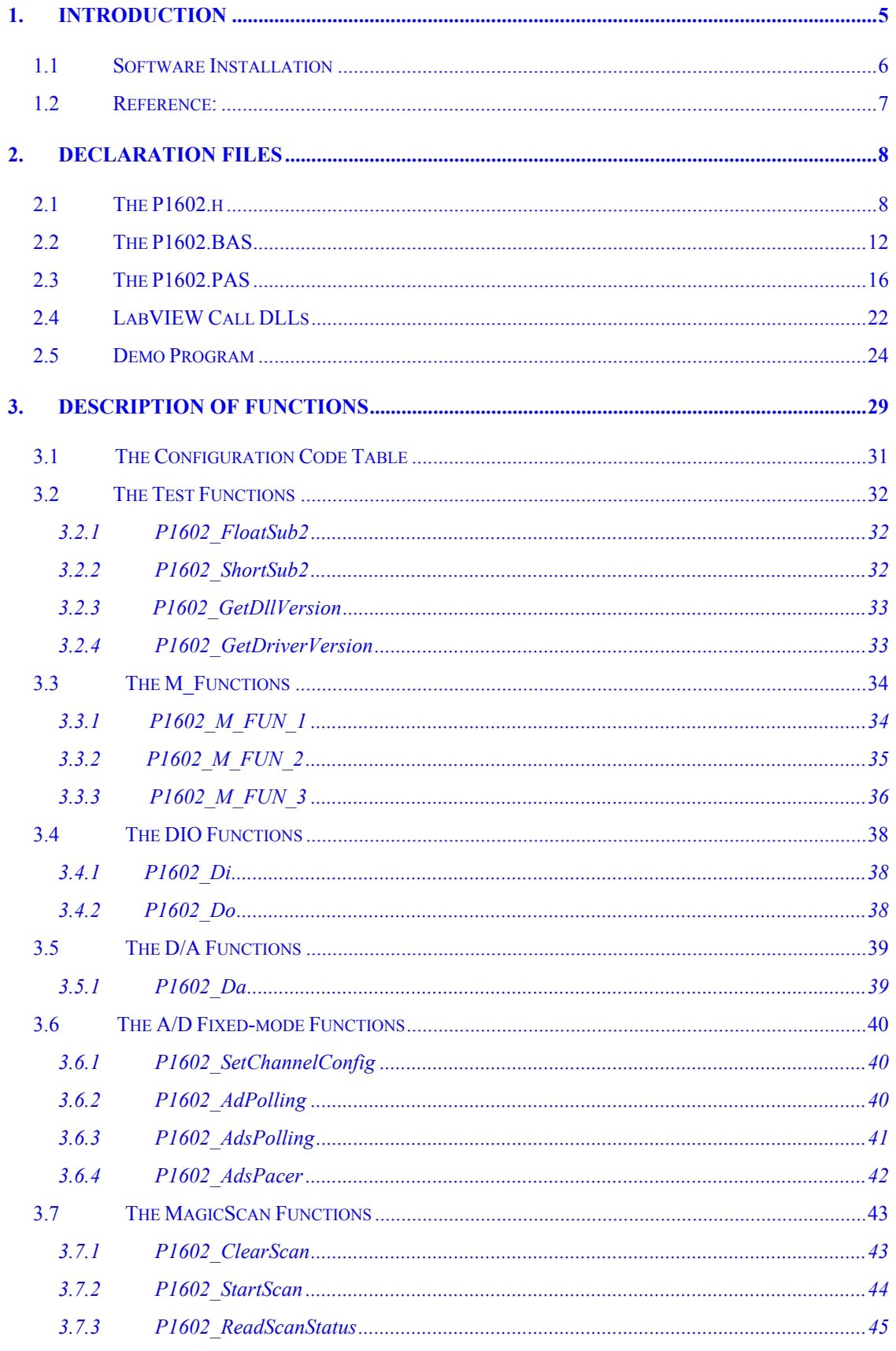

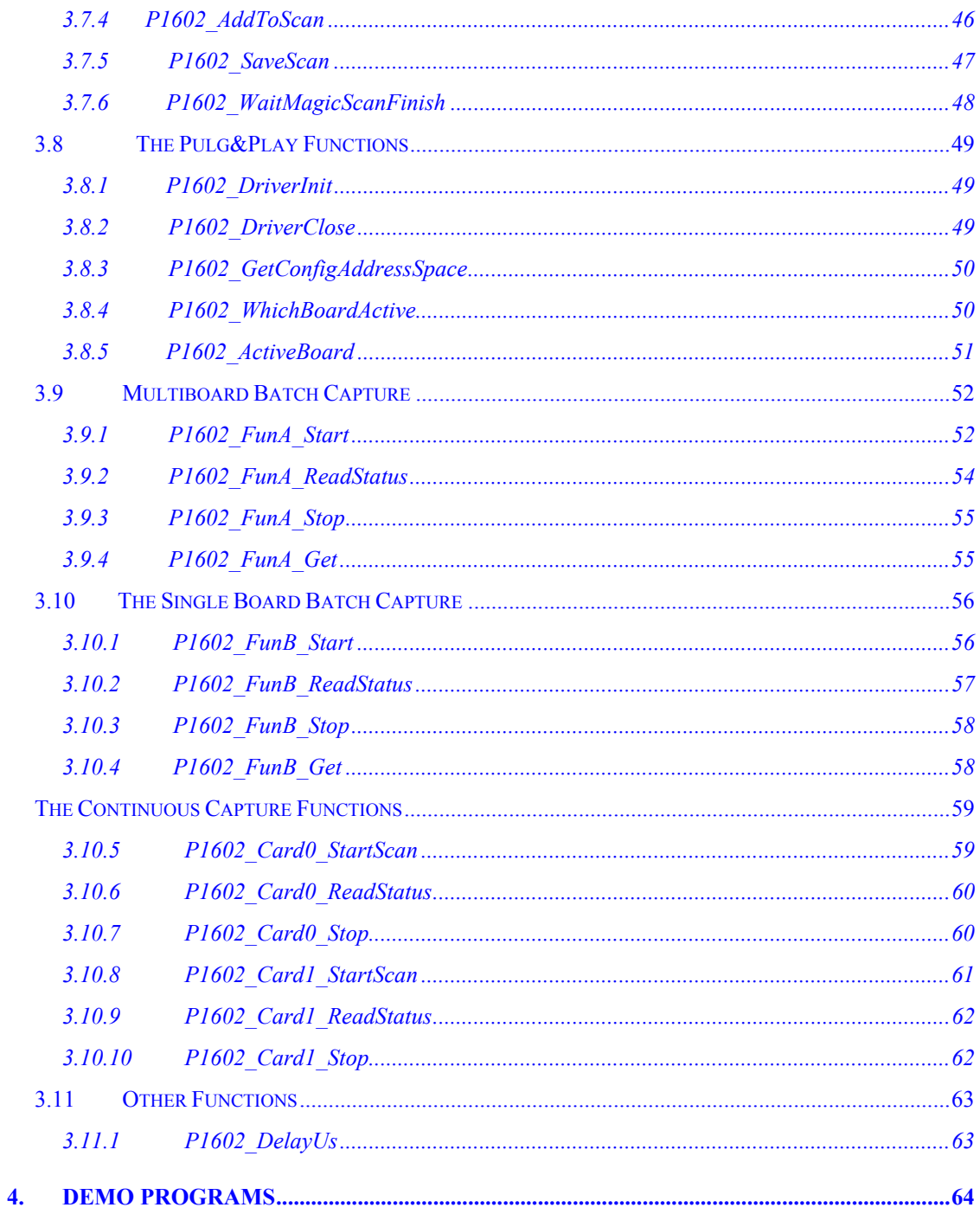

# <span id="page-4-0"></span>**1. Introduction**

The driver is a collection of DLLs for Windows 95/98/NT/2000/XP applications. These DLLs are standard Win32 DLLs (32 bits) and can be called from Visual C/C++, BC++, Visual BASIC, Delphi, BCB and LabVIEW.

These DLLs can perform a variety of data acquisition operations including:

- Get software version
- $\bullet$  Initialization
- $\bullet$  Digital Input/Output
- $\bullet$  A/D conversion
- $\bullet$  D/A conversion

# <span id="page-5-0"></span>**1.1 Software Installation**

Insert the CD ROM included with your OME-PCI-1602 board and the following installation screen should auto-start.

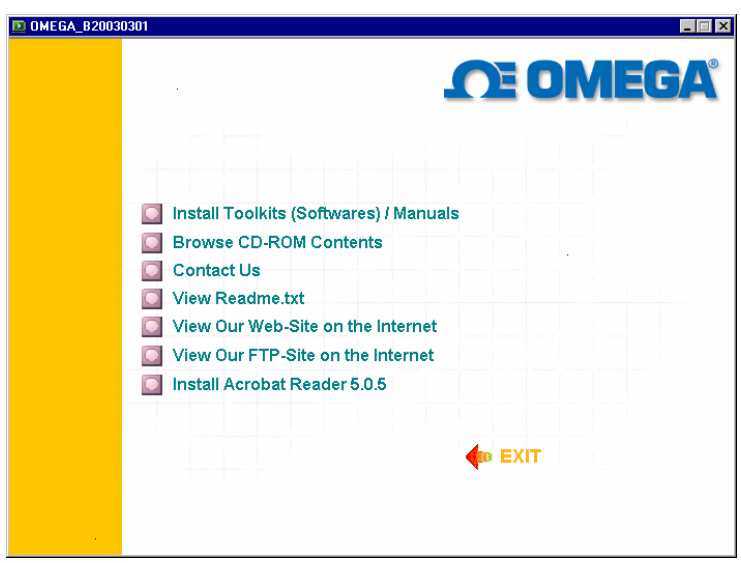

Follow the instructions on the screen to complete the software installation. The software is designed to support the entire OME family of data acquisition hardware, so during the installation, you will be asked to specify your particular hardware (OME-PCI-1602 board in this case). During the installation process, you will also be prompted to enter the operating system you will be using.

After installation the following folders will be created on your computer.

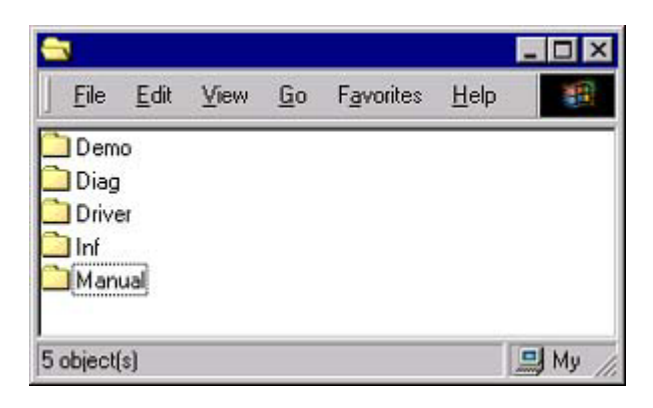

#### <span id="page-6-0"></span>**Demo Folder**

 Contains all demonstration programs including their source codes. Examples are provided for Visual C++, Borland C++, Visual Basic and Delphi.

*Please note:* The VC++ demos are developed with VC++ 4.0. After setting up the environment, use NMAKE.EXE to compiling and link the demo code. For example, C:\P1602\DEMO\VC\nmake /f demo1.mak

#### **Driver Folder**

Contains software drivers, include files and definition files for the programming languages.

#### **Manual Folder**

Contains hardware user manuals, software user manuals and technical notes.

#### **Diag Folder**

Contains card diagnostic programs

#### **Inf Folder**

Contains tech notes and .INF file for the plug and play installation (only available for operating systems that support plug and play).

### **1.2 Reference:**

Please refer to the following user manuals for more information.

#### CallDll.pdf:

Calling the DLL with VB5, VC5, Delphi3, and BCB3.

ResCheck.pdf:

How to check the system resources.(IRQ, IO Port, and DMA)

#### PnPInstall.pdf:

Installing the information file (.inf ) under Windows 95/98/2000/XP with Plug & Play.

SoftInst.pdf:

Installing the software driver (package).

# <span id="page-7-0"></span>**2. Declaration files**

### **2.1 The P1602.h**

#define EXPORTS extern "C" \_\_declspec (dllimport) //#define EXPORTS

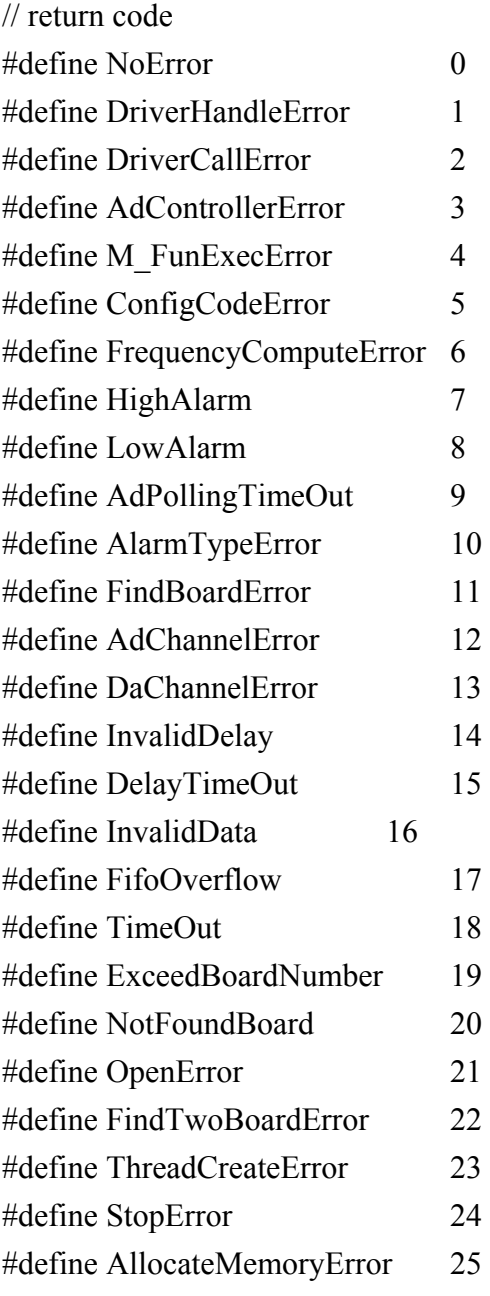

```
EXPORTS float CALLBACK P1602 FloatSub2(float fA, float fB);
EXPORTS short CALLBACK P1602 ShortSub2(short nA, short nB);
EXPORTS WORD CALLBACK P1602 GetDllVersion(void);
```

```
EXPORTS WORD CALLBACK P1602 DriverInit(WORD *wTotalBoards);
EXPORTS void CALLBACK P1602_DriverClose(void); 
EXPORTS WORD CALLBACK P1602 GetDriverVersion(WORD *wVxdVersion);
```

```
EXPORTS WORD CALLBACK P1602_GetConfigAddressSpace(WORD 
wBoardNo, WORD *wAddrTimer,WORD *wAddrCtrl, WORD *wAddrDio, WORD 
*wAddrAdda);
```
EXPORTS WORD CALLBACK P1602 ActiveBoard( WORD wBoardNo ); EXPORTS WORD CALLBACK P1602 WhichBoardActive(void);

EXPORTS WORD CALLBACK P1602 M FUN 1(WORD wDaFrequency, WORD wDaWave, float fDaAmplitude, WORD wAdClock, WORD wAdNumber, WORD wAdConfig, float fAdBuf[], float fLowAlarm, float fHighAlarm);

EXPORTS WORD CALLBACK P1602\_M\_FUN\_2(WORD wDaNumber, WORD wDaWave, WORD wDaBuf[], WORD wAdClock, WORD wAdNumber, WORD wAdConfig, WORD wAdBuf[]);

EXPORTS WORD CALLBACK P1602 M FUN 3(WORD wDaFrequency, WORD wDaWave, float fDaAmplitude, WORD wAdClock, WORD wAdNumber, WORD wChannelStatus[], WORD wAdConfig[], float fAdBuf[], float fLowAlarm, float fHighAlarm);

```
EXPORTS WORD CALLBACK P1602 M FUN 4(WORD wType, WORD
wDaFrequency, WORD wDaWave, float fDaAmplitude, WORD wAdClock, WORD 
wAdNumber, WORD wChannelStatus[], WORD wAdConfig[], float fAdBuf[], float
fLowAlarm, float fHighAlarm);
```

```
EXPORTS WORD CALLBACK P1602_Di(WORD *wDi); 
EXPORTS WORD CALLBACK P1602_Do(WORD wDo);
```
EXPORTS WORD CALLBACK P1602 Da(WORD wDaChannel, WORD wDaVal); EXPORTS WORD CALLBACK P1602 SetChannelConfig(WORD wAdChannel,

WORD wConfig);

EXPORTS WORD CALLBACK P1602 AdPolling(float \*fAdVal); EXPORTS WORD CALLBACK P1602 AdsPolling(float fAdVal[], WORD wNum); EXPORTS WORD CALLBACK P1602 AdsPacer(float fAdVal[], WORD wNum, WORD wSample);

EXPORTS WORD CALLBACK P1602 ClearScan(void);

```
EXPORTS WORD CALLBACK P1602 StartScan(WORD wSampleRateDiv,
DWORD dwNum, SHORT nPriority);
```
EXPORTS void CALLBACK P1602 ReadScanStatus(WORD \*wStatus,

```
 DWORD *dwLowAlarm, DWORD *dwHighAlarm);
```
EXPORTS WORD CALLBACK P1602\_AddToScan(WORD wAdChannel, WORD wConfig, WORD wAverage, WORD wLowAlarm, WORD wHighAlarm, WORD wAlarmType);

EXPORTS WORD CALLBACK P1602\_SaveScan(WORD wAdChannel, WORD  $wBuf[]$ ;

```
EXPORTS void CALLBACK P1602 WaitMagicScanFinish(WORD *wStatus,
                DWORD *dwLowAlarm, DWORD *dwHighAlarm);
```
EXPORTS WORD CALLBACK P1602 StopMagicScan();

EXPORTS WORD CALLBACK P1602\_DelayUs(WORD wDelayUs);

EXPORTS WORD CALLBACK P1602 Card0 StartScan(WORD wSampleRate, WORD wChannelStatus[], WORD wChannelConfig[],WORD wCount); EXPORTS WORD CALLBACK P1602 Card0 ReadStatus(WORD wBuf[], WORD wBuf2[], DWORD \*dwP1, DWORD \*dwP2, WORD \*wStatus); EXPORTS void CALLBACK P1602 Card0 Stop(void);

```
EXPORTS WORD CALLBACK P1602 Card1 StartScan(WORD wSampleRate,
WORD wChannelStatus[], WORD wChannelConfig[], WORD wCount);
EXPORTS WORD CALLBACK P1602 Card1_ReadStatus(WORD wBuf[], WORD
wBuf2[], DWORD *dwP1, DWORD *dwP2, WORD *wStatus); 
EXPORTS void CALLBACK P1602 Card1_Stop(void);
```

```
EXPORTS WORD CALLBACK P1602_FunA_Start(WORD wClock0Div, WORD 
wChannel0[], WORD wConfig0[], WORD *Buffer0, DWORD dwMaxCount0,
WORD wClock1Div, WORD wChannel1[], WORD wConfig1[], WORD *Buffer1,
```

```
DWORD dwMaxCount1, SHORT nPriority); 
EXPORTS WORD CALLBACK P1602 FunA_ReadStatus(void);
EXPORTS WORD CALLBACK P1602 FunA_Stop(void);
EXPORTS WORD CALLBACK P1602 FunA Get(DWORD *P0, DWORD *P1);
```

```
EXPORTS WORD CALLBACK P1602 FunB_Start(WORD wClock0Div, WORD
wChannel0[], WORD wConfig0[], WORD *Buffer0, DWORD dwMaxCount0, 
SHORT nPriority);
```
EXPORTS WORD CALLBACK P1602 FunB\_ReadStatus(void);

EXPORTS WORD CALLBACK P1602 FunB Stop(void);

EXPORTS WORD CALLBACK P1602 FunB Get(DWORD \*P0);

EXPORTS WORD CALLBACK P1602 MemoryStatus(DWORD \*dwTotalPhys, DWORD \*dwAvailPhys, DWORD \*dwTotalPageFile, DWORD \*dwAvailPageFile, DWORD \*dwTotalVirtual, DWORD \*dwAvailVirtual); EXPORTS WORD CALLBACK P1602\_AllocateMemory(HGLOBAL \*hMem, WORD \*Buffer, DWORD dwSize); EXPORTS WORD CALLBACK P1602 FreeMemory(HGLOBAL hMem); EXPORTS WORD CALLBACK P1602 StartScanPostTrg(WORD wSampleRateDiv, DWORD dwNum, SHORT nPriority); EXPORTS WORD CALLBACK P1602 StartScanPreTrg(WORD wSampleRateDiv, DWORD dwNum, SHORT nPriority); EXPORTS WORD CALLBACK P1602\_StartScanMiddleTrg(WORD wSampleRateDiv, DWORD dwN1, DWORD dwN2, SHORT nPriority); EXPORTS WORD CALLBACK P1602\_StartScanPreTrgVerC(WORD wSampleRateDiv, DWORD dwNum, SHORT nPriority); EXPORTS WORD CALLBACK P1602\_StartScanMiddleTrgVerC(WORD wSampleRateDiv, DWORD dwN1, DWORD dwN2, SHORT nPriority);

# <span id="page-11-0"></span>**2.2 The P1602.BAS**

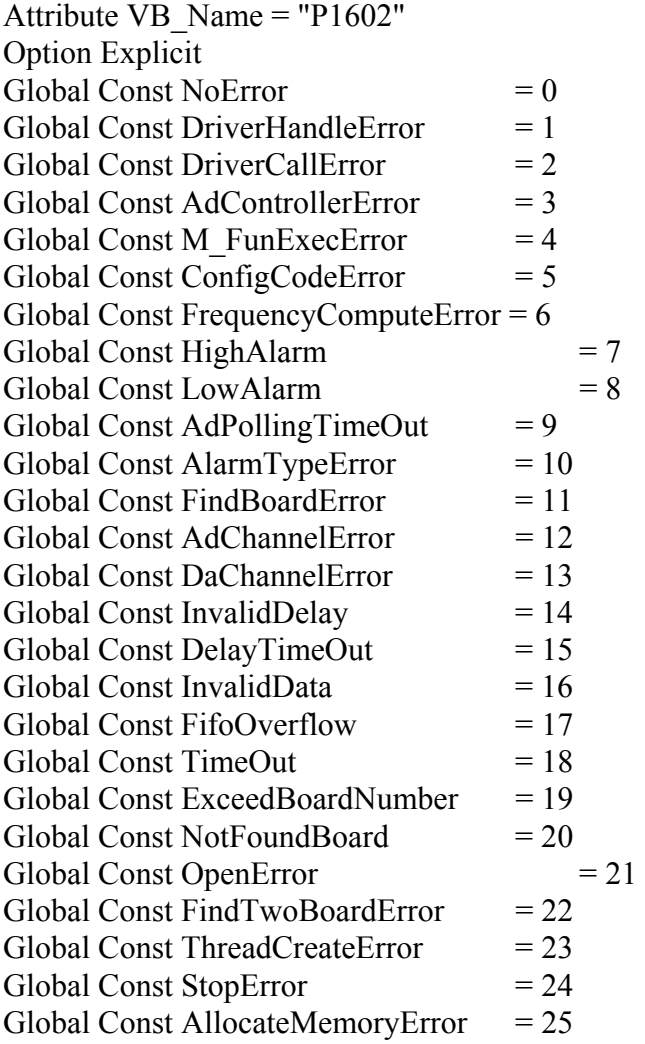

Declare Function P1602\_DriverInit Lib "P1602.dll" (wTotalBoards As Integer) As Integer Declare Sub P1602\_DriverClose Lib "P1602.dll" ()

Declare Function P1602\_GetDriverVersion Lib "P1602.dll" (wVxdVersion As Integer) As Integer

Declare Function P1602\_GetConfigAddressSpace Lib "P1602.dll" (ByVal wBoardNo As Integer, wAddrTimer As Integer, wAddrCtrl As Integer, wAddrDio As Integer, wAddrAdda As Integer) As Integer

Declare Function P1602\_ActiveBoard Lib "P1602.dll" (ByVal wBoardNo As Integer) As Integer Declare Function P1602\_WhichBoardActive Lib "P1602.dll" () As Integer

Declare Function P1602\_M\_FUN\_1 Lib "P1602.dll" (ByVal wDaFrequency As Integer, ByVal wDaWave As Integer, ByVal fDaAmplitude As Single, ByVal wAdClock As Integer, ByVal wAdNumber As Integer, ByVal wAdConfig As Integer, fAdBuf As Single, ByVal fLowAlarm As Single, ByVal fHighAlarm As Single) As Integer

Declare Function P1602\_M\_FUN\_2 Lib "P1602.dll" (ByVal wDaNumber As Integer, ByVal wDaWave As Integer, wDaBuf As Integer, ByVal wAdClock As Integer, ByVal wAdNumber As Integer, ByVal wAdConfig As Integer, wAdBuf As Integer) As Integer

Declare Function P1602 M\_FUN\_3 Lib "P1602.dll" (ByVal wDaFrequency As Integer, ByVal wDaWave As Integer, ByVal fDaAmplitude As Single, ByVal wAdClock As Integer, ByVal wAdNumber As Integer, wChannelStatus As Integer, wAdConfig As Integer, fAdBuf As Single, ByVal fLowAlarm As Single, ByVal fHighAlarm As Single) As Integer

Declare Function P1602 M\_FUN\_4 Lib "P1602.dll" (ByVal wType As Integer, ByVal wDaFrequency As Integer, ByVal wDaWave As Integer, ByVal fDaAmplitude As Single, ByVal wAdClock As Integer, ByVal wAdNumber As Integer, wChannelStatus As Integer, wAdConfig As Integer, fAdBuf As Single, ByVal fLowAlarm As Single, ByVal fHighAlarm As Single) As Integer

Declare Function P1602\_Di Lib "P1602.dll" (wDi As Integer) As Integer Declare Function P1602\_Do Lib "P1602.dll" (ByVal wDo As Integer) As Integer

Declare Function P1602\_Da Lib "P1602.dll" (ByVal wDaChannel As Integer, ByVal wDaVal As Integer) As Integer Declare Function P1602\_SetChannelConfig Lib "P1602.dll" (ByVal wAdChannel As Integer, ByVal wConfig As Integer) As Integer

Declare Function P1602\_AdPolling Lib "P1602.dll" (fAdVal As Single) As Integer Declare Function P1602\_AdsPolling Lib "P1602.dll" (fAdVal As Single, ByVal

wNum As Integer) As Integer

Declare Function P1602\_AdsPacer Lib "P1602.dll" (fAdVal As Single, ByVal wNum As Integer, ByVal wSample As Integer) As Integer

Declare Function P1602\_ClearScan Lib "P1602.dll" () As Integer Declare Function P1602 StartScan Lib "P1602.dll" (ByVal wSampleRate As Integer, ByVal dwNum As Long, ByVal nPriority As Integer) As Integer Declare Sub P1602\_ReadScanStatus Lib "P1602.dll" (wStatus As Integer, dwLowAlarm As Long, dwHighAlarm As Long) Declare Function P1602\_AddToScan Lib "P1602.dll" (ByVal wAdChannel As Integer, ByVal wConfig As Integer, ByVal wAverage As Integer, ByVal wLowAlarm As Integer, ByVal wHighAlarm As Integer, ByVal wAlarmType As Integer) As Integer Declare Function P1602\_SaveScan Lib "P1602.dll" (ByVal wOridinalOrder As Integer, wBuf As Integer) As Integer Declare Sub P1602\_WaitMagicScanFinish Lib "P1602.dll" (wStatus As Integer, wLowAlarm As Integer, wHighAlarm As Integer)

Declare Function P1602\_StopMagicScan Lib "P1602.dll" () As Integer

Declare Function P1602\_DelayUs Lib "P1602.dll" (ByVal wDelayUs As Integer) As Integer

'------------------------ FunB series ----------------------------

Declare Function P1602 FunB Start Lib "P1602.dll" (ByVal wClockDiv As Integer, wChannel As Integer, wConfig As Integer, Buffer As Integer, ByVal dwMaxCount As Long, ByVal nPriority As Integer) As Integer Declare Function P1602\_FunB\_ReadStatus Lib "P1602.dll" () As Integer Declare Function P1602\_FunB\_Stop Lib "P1602.dll" () As Integer Declare Function P1602\_FunB\_Get Lib "P1602.dll" (P0 As Long) As Integer

Declare Function P1602\_Card0\_StartScan Lib "P1602.dll" (ByVal wSampleRate As Integer, wChannelStatus As Integer, wChannelConfig As Integer, ByVal wCount As Integer) As Integer

Declare Function P1602 Card0 ReadStatus Lib "P1602.dll" (wBuf As Integer, wBuf2 As Integer, dwP1 As Long, dwP2 As Long, wStatus As Integer) As Integer Declare Sub P1602\_Card0\_Stop Lib "P1602.dll" ()

Declare Function P1602\_Card1\_StartScan Lib "P1602.dll" (ByVal wSampleRate As Integer, wChannelStatus As Integer, wChannelConfig As Integer, ByVal wCount As Integer) As Integer

Declare Function P1602 Card1 ReadStatus Lib "P1602.dll" (wBuf As Integer, wBuf2 As Integer, dwP1 As Long, dwP2 As Long, wStatus As Integer) As Integer Declare Sub P1602 Card1 Stop Lib "P1602.dll" ()

Declare Function GetTickCount Lib "kernel32" () As Long Declare Sub Sleep Lib "kernel32" (ByVal dwMilliseconds As Long)

Global AdBuf(10000) As Single Global Channel(32) As Integer Global ConfigCode(32) As Integer Global Buf(10000) As Integer Global Buf1(10000) As Integer Global Buf2(10000) As Integer Global Card0Buf0(10000) As Integer Global Card0Buf1(10000) As Integer Global Card1Buf0(10000) As Integer Global Card1Buf1(10000) As Integer Global AdNumber As Integer Global CR Global LF

# <span id="page-15-0"></span>**2.3 The P1602.PAS**

unit P1602;

interface

type PSingle=^Single; type PWord=^Word;

const

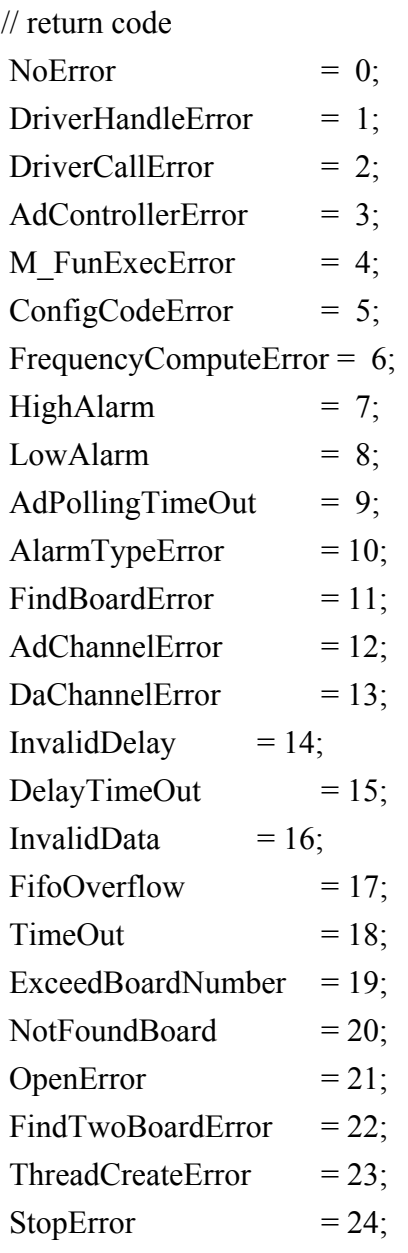

AllocateMemoryError  $= 25$ ;

// Function of Test

function P1602 FloatSub2(fA:Single: fB:Single):Single : stdCall;

function P1602 ShortSub2(nA:SmallInt; nB:SmallInt):SmallInt ; stdCall;

function P1602 GetDllVersion: WORD ; stdCall;

// Function of Driver

function P1602 DriverInit(Var wTotalBoards:Word):WORD ; stdCall;

procedure P1602\_DriverClose; stdCall;

function P1602 GetDriverVersion(var wDriverVersion:Word):WORD ; stdCall;

function P1602 GetConfigAddressSpace(wBoardNo:Word;var wAddrTimer:Word; var wAddrCtrl:Word; var wAddrDio:Word; var wAddrAdda:Word):WORD ; stdCall;

function P1602 ActiveBoard(wBoardNo:Word):WORD ; stdCall;

function P1602 WhichBoardActive:WORD ; stdCall;

// Function of M\_Fun series

function P1602\_M\_FUN\_1(wDaFrequency:WORD; wDaWave:WORD; fDaAmplitude:Single; wAdClock:WORD; wAdNumber:WORD; wAdConfig:WORD; fAdBuf:PSingle; fLowAlarm:Single; fHighAlarm:Single):WORD ; stdCall;

function P1602 M\_FUN\_2(wDaNumber:WORD; wDaWave:WORD; wDaBuf:PWord; wAdClock:WORD; wAdNumber:WORD; wAdConfig:WORD; wAdBuf:PWord):WORD ; stdCall;

function P1602 M FUN 3(wDaFrequency:WORD; wDaWave:WORD; fDaAmplitude:Single; wAdClock:WORD; wAdNumber:WORD; wChannelStatus:PWord; wAdConfig:PWord; fAdBuf:PSingle; fLowAlarm:Single; fHighAlarm:Single):WORD ; stdCall;

function P1602 M FUN 4(wType:WORD; wDaFrequency:WORD; wDaWave:WORD; fDaAmplitude:Single; wAdClock:WORD; wAdNumber:WORD; wChannelStatus:PWord; wAdConfig:PWord; fAdBuf:PSingle; fLowAlarm:Single; fHighAlarm:Single):WORD ; stdCall;

// Function of DI/DO

function P1602\_Do(wOutData:Word):Word; stdCall;

function P1602 Di(var wDiData:Word):WORD ; stdCall;

```
// Function of AD/DA
```
function P1602 Da(wDaChannel:Word; wDaVal:Word):WORD ; stdCall;

function P1602 SetChannelConfig(wAdChannel:Word; wConfig:Word):WORD ; stdCall;

function P1602 AdPolling(var fAdVal:Single):WORD ; stdCall;

function P1602 AdsPolling(fAdVal:PSingle; wNum:Word):WORD ; stdCall;

function P1602 AdsPacer(fAdVal:PSingle; wNum:Word; wSamplingDiv:Word ):WORD ; stdCall;

#### //\*\*\*\*\*\*\*\*\*\*\*\*\*\*\*\*\*\*\*

function P1602 ClearScan: WORD ; stdCall;

function P1602 StartScan(wSampleRateDiv:WORD; dwNum:LongInt;

nPriority:SmallInt):WORD ; stdCall;

procedure P1602\_ReadScanStatus(var wStatus:WORD; var dwLowAlarm:LongInt; var dwHighAlarm:LongInt); stdCall;

function P1602 AddToScan(wAdChannel:WORD; wConfig:WORD;

wAverage:WORD; wLowAlarm:WORD; wHighAlarm:WORD;

wAlarmType:WORD):WORD ; stdCall;

function P1602 SaveScan(wAdChannel:WORD; wBuf:PWord):WORD ; stdCall;

procedure P1602\_WaitMagicScanFinish(var wStatus:WORD; var

dwLowAlarm:LongInt; var dwHighAlarm:LongInt); stdCall;

function P1602 StopMagicScan:WORD ; stdCall;

#### //\*\*\*\*\*\*\*\*\*\*\*\*\*\*\*\*\*\*\*

function P1602 DelayUs(wDelayUs:WORD):WORD ; stdCall;

#### //\*\*\*\*\*\*\*\*\*\*\*\*\*\*\*\*\*\*\*

//function P1602\_Card0\_StartScan( wSampleRate:WORD; wChannelStatus:PWORD; // wChannelConfig:PWORD; wCount:WORD):WORD ; stdCall; function P1602 Card0 StartScan( wSampleRate:WORD; wChannelStatus:PWORD; wChannelConfig:PWORD; wCount:WORD):WORD ; stdCall; function P1602\_Card0\_ReadStatus(wBuf:PWORD; wBuf2:PWORD; var dwP1:LongInt; var dwP2:LongInt; var wStatus:WORD):WORD ; stdCall; procedure P1602 Card0 Stop; stdCall;

function P1602 Card1 StartScan(wSampleRate:WORD; wChannelStatus:PWORD; wChannelConfig:PWORD; wCount:WORD):WORD ; stdCall; function P1602\_Card1\_ReadStatus(wBuf:PWORD; wBuf2:PWORD; var dwP1:LongInt; var dwP2:LongInt; var wStatus:WORD):WORD ; stdCall; procedure P1602\_Card1\_Stop; stdCall;

#### //\*\*\*\*\*\*\*\*\*\*\*\*\*\*\*\*\*\*\*

function P1602 FunA Start( wClock0Div:WORD; wChannel0:PWord; wConfig0:PWord; Buffer0:PWord; dwMaxCount0:LongInt; wClock1Div:WORD; wChannel1:PWord; wConfig1:PWord; Buffer1:PWord; dwMaxCount1:LongInt; nPriority:SmallInt):WORD ; stdCall; function P1602 FunA ReadStatus: WORD ; stdCall; function P1602 FunA Stop:WORD ; stdCall; function P1602 FunA Get(var P0:LongInt; var P1:LongInt):WORD ; stdCall;

#### //\*\*\*\*\*\*\*\*\*\*\*\*\*\*\*\*\*\*\*

function P1602 FunB Start( wClock0Div:WORD; wChannel0:PWord; wConfig0:PWord; Buffer0:PWord; dwMaxCount0:LongInt; nPriority:SmallInt):WORD ; stdCall; function P1602 FunB ReadStatus:WORD ; stdCall; function P1602 FunB Stop:WORD ; stdCall; function P1602 FunB Get(var P0:LongInt):WORD ; stdCall;

//\*\*\*\*\*\*\*\*\*\*\*\*\*\*\*\*\*\*\*\*\*\*\*\*\*\*\*\*\*\*\*\*\*\*\*\*\*\*\*\*\*\*\*\*\*\*\*\*\*\*\*\*\*\*\*\*\*\*\*\*\*\*\*\*\*\*\*\*/ /\*\*\*\*\*\*\*\*\*\*\*\*\*\*\*\*\*\*\*\*\*\*\*\*\*\*\*\*\*\*\*\*\*\*\*\*\*\*\*\*\*\*\*\*\*\*\*\*\*\*\*\*\*\*\*\*\*\*\*\*\*\*\*\*\*\*\*\*\*

#### implementation

function P1602 FloatSub2; external 'P1602.DLL' name 'P1602 FloatSub2'; function P1602\_ShortSub2; external 'P1602.DLL' name 'P1602\_ShortSub2'; function P1602 GetDllVersion; external 'P1602.DLL' name 'P1602 GetDllVersion'; function P1602 GetDriverVersion; external 'P1602.DLL' name 'P1602 GetDriverVersion';

function P1602\_DriverInit; external 'P1602.DLL' name 'P1602\_DriverInit'; procedure P1602\_DriverClose; external 'P1602.DLL' name 'P1602\_DriverClose'; function P1602 GetConfigAddressSpace;

external 'P1602.DLL' name 'P1602\_GetConfigAddressSpace';

```
function P1602_ActiveBoard; external 'P1602.DLL' name 'P1602_ActiveBoard';
```

```
function P1602 WhichBoardActive;
```
external 'P1602.DLL' name 'P1602 WhichBoardActive';

 $\frac{1}{\sqrt{2}}$  Function of M Fun series

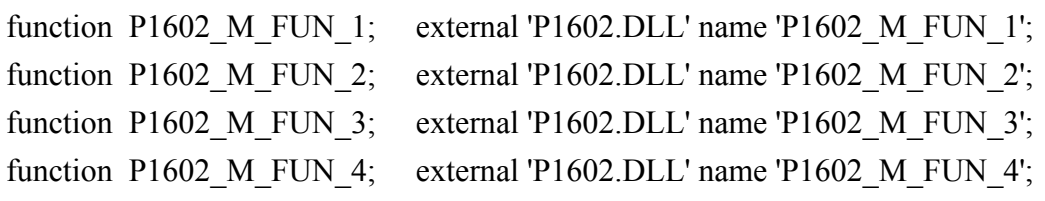

```
function P1602 Do; external 'P1602.DLL' name 'P1602 Do';
function P1602_Di; external 'P1602.DLL' name 'P1602_Di';
```

```
function P1602_Da; external 'P1602.DLL' name 'P1602_Da';
```

```
function P1602 SetChannelConfig;
```
external 'P1602.DLL' name 'P1602 SetChannelConfig';

```
function P1602 AdPolling; external 'P1602.DLL' name 'P1602 AdPolling';
```

```
function P1602 AdsPolling; external 'P1602.DLL' name 'P1602 AdsPolling';
```
function P1602 AdsPacer; external 'P1602.DLL' name 'P1602 AdsPacer';

#### //\*\*\*\*\*\*\*\*\*\*\*\*\*\*\*\*\*\*\*\*\*

```
function P1602 ClearScan; external 'P1602.DLL' name 'P1602 ClearScan';
```
function P1602 StartScan; external 'P1602.DLL' name 'P1602 StartScan';

```
procedure P1602_ReadScanStatus; external 'P1602.DLL' name
```
'P1602\_ReadScanStatus';

```
function P1602_AddToScan; external 'P1602.DLL' name 'P1602_AddToScan';
```
function P1602 SaveScan; external 'P1602.DLL' name 'P1602 SaveScan';

procedure P1602\_WaitMagicScanFinish; external 'P1602.DLL' name

'P1602\_WaitMagicScanFinish';

```
function P1602_StopMagicScan; external 'P1602.DLL' name
```
'P1602\_StopMagicScan';

#### //\*\*\*\*\*\*\*\*\*\*\*\*\*\*\*\*\*\*\*\*\*

function P1602 DelayUs; external 'P1602.DLL' name 'P1602 DelayUs';

#### //\*\*\*\*\*\*\*\*\*\*\*\*\*\*\*\*\*\*\*

function P1602\_Card0\_StartScan; external 'P1602.DLL' name 'P1602\_Card0\_StartScan'; function P1602\_Card0\_ReadStatus; external 'P1602.DLL' name 'P1602\_Card0\_ReadStatus'; procedure P1602\_Card0\_Stop; external 'P1602.DLL' name 'P1602\_Card0\_Stop'; function P1602 Card1 StartScan; external 'P1602.DLL' name 'P1602 Card1 StartScan'; function P1602\_Card1\_ReadStatus; external 'P1602.DLL' name 'P1602\_Card1\_ReadStatus'; procedure P1602\_Card1\_Stop; external 'P1602.DLL' name 'P1602\_Card1\_Stop';

#### //\*\*\*\*\*\*\*\*\*\*\*\*\*\*\*\*\*\*\*

function P1602\_FunA\_Start; external 'P1602.DLL' name 'P1602\_FunA\_Start'; function P1602\_FunA\_ReadStatus; external 'P1602.DLL' name 'P1602 FunA ReadStatus'; function P1602 FunA Stop; external 'P1602.DLL' name 'P1602 FunA Stop'; function P1602\_FunA\_Get; external 'P1602.DLL' name 'P1602\_FunA\_Get';

#### //\*\*\*\*\*\*\*\*\*\*\*\*\*\*\*\*\*\*\*

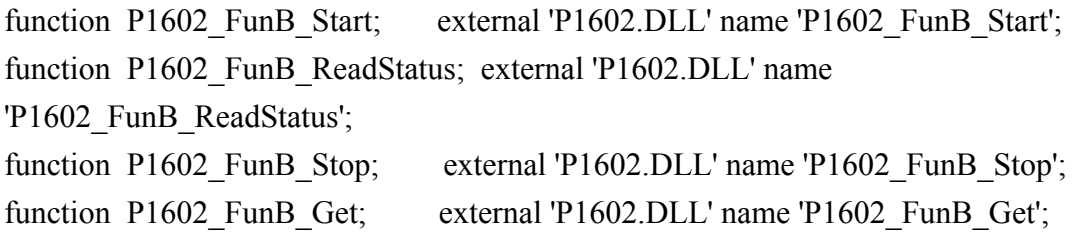

end.

# <span id="page-21-0"></span>**2.4 LabVIEW Call DLLs**

LabVIEW is an industrial graphical programming system developed by National Instruments. With LabVIEW, the user can quickly design a user interface and application program as a block diagram.

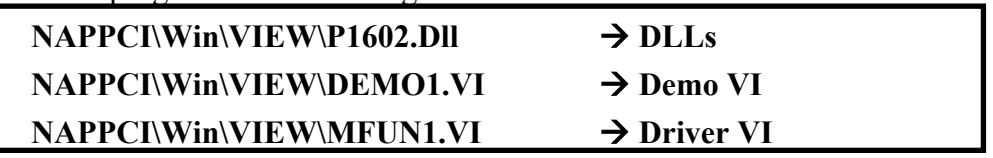

NOTE:

- 1. Tested under **Windows 95/98/NT and LabVIEW 4.0**
- 2. The demo1.VI will call MFUN1.VI to perform M\_Functions. The M\_Functions can send out an arbitrary waveform to the D/A output port and perform A/D input at the same time. If you connect  $D/A$  channel 0 to  $A/D$  channel 0, the M\_Functions can measure the D/A output back. The output response is shown in Fig 8 and the connecting diagram of demo1.VI is given in Fig. 9.

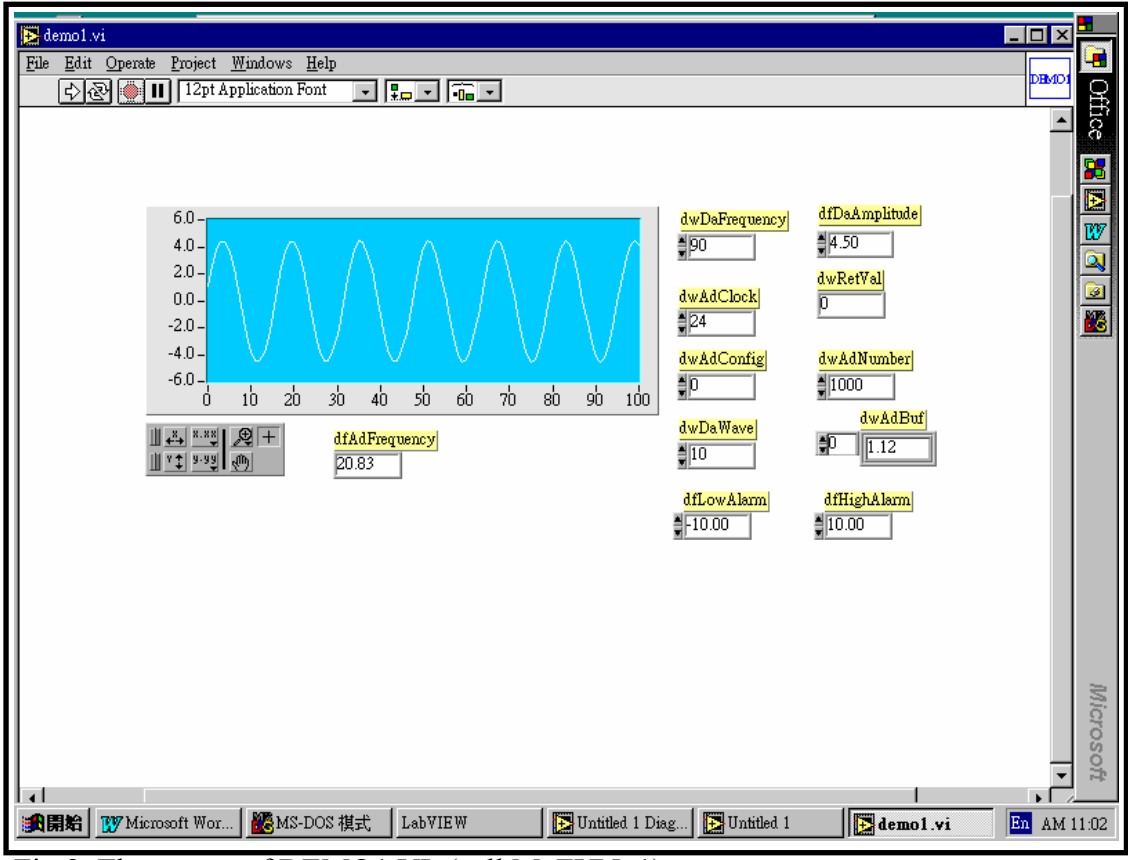

Fig 8. The output of DEMO1.VI. (call M\_FUN\_1)

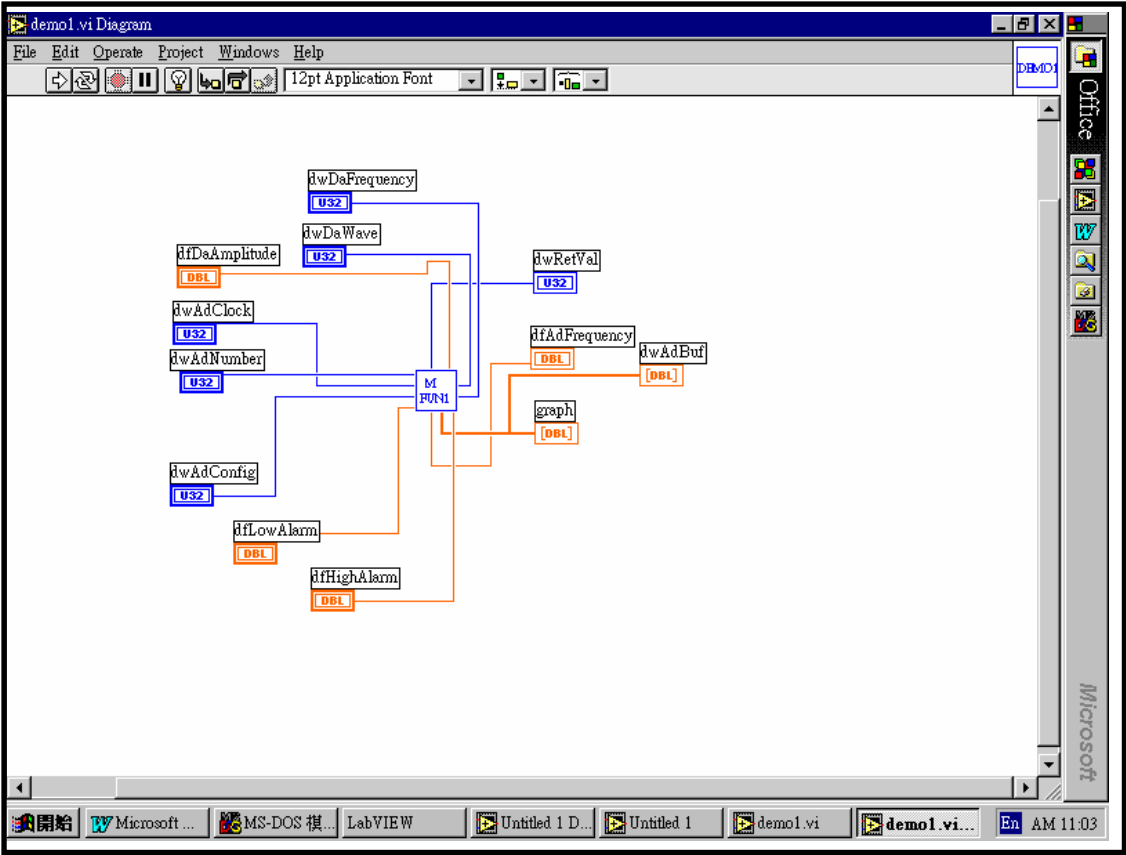

Fig 9. The connection diagram for DEMO1.VI (call MFUN1.VI)

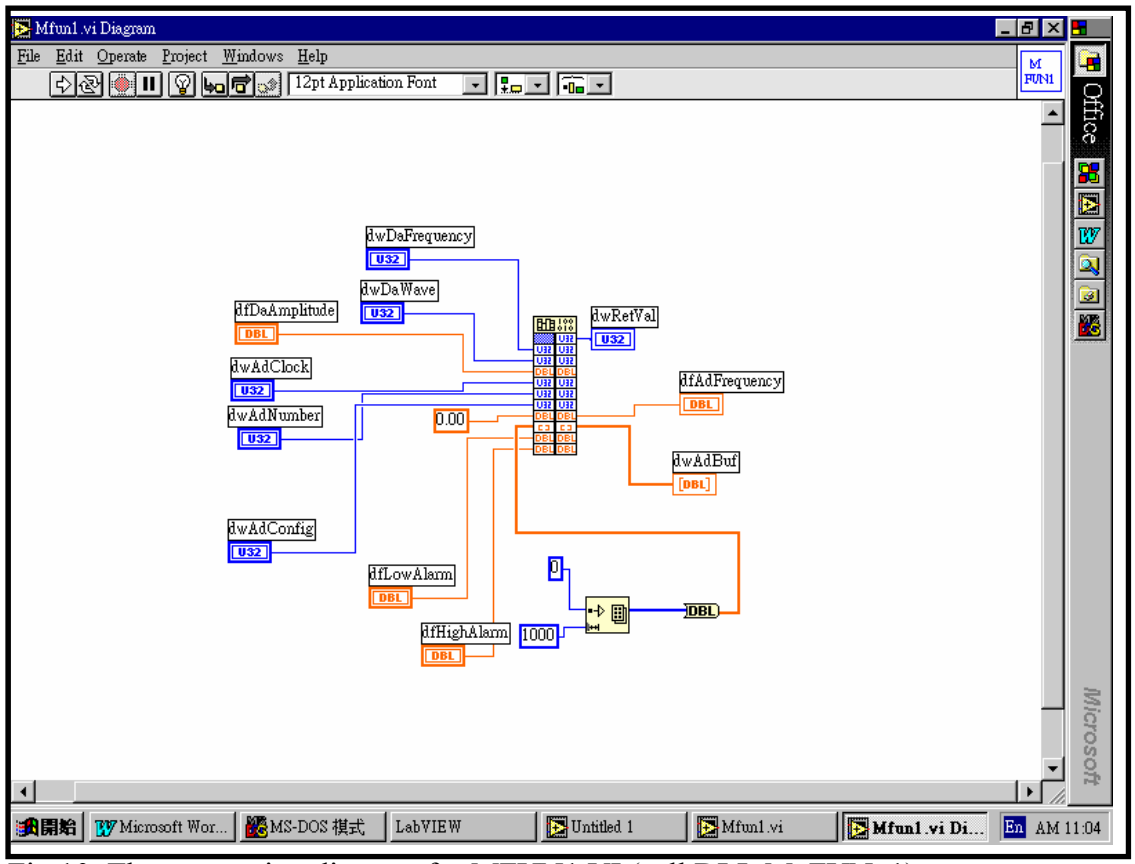

Fig 10. The connection diagram for MFUN1.VI (call DLL M\_FUN\_1)

### <span id="page-23-0"></span>**2.5 Demo Program**

A common demo program is used for all P1602.dll examples. The demo program will accept **wDaFreq** and **wAdClk** and call the different driver functions for demonstration purposes.

```
#include <windows.h> 
#include <stdlib.h> 
#include <stdio.h> 
#include <conio.h> 
#include "P1602.H" 
/********************************************************************/ 
/* DEMO1 program for one P1602 cards in the PC system.<br>/* Please set the resolution of your monitor to at least
   Please set the resolution of your monitor to at least 1024*768 */
/********************************************************************/ 
/* First Card: some P1602 function call demo.<br>/* For the proper operation the P1602, the following functions \star//* For the proper operation the P1602, the following functions \frac{\star}{\star}<br>/* must be used.
/* must be used.<br>/* P1602_DriverInit();
/* P1602_DriverInit(); <-- initial the driver *//* P1602 DriverClose(); <-- close the driver *//********************************************************************/ 
short nDMA=-1, nIRQ=-1; // not used
WORD wBase=0x220,wAdBuf[510],wFlag=0,wAddrCtrl; 
int iLine; 
DWORD dwDaNum=90,dwAdClk=24; 
WORD wTotalBoard,wInitialCode; 
void READ_CMD(char *); 
short ASCII TO HEX(char);
void TEST_CMD(HWND, int, int, int, int); 
LRESULT CALLBACK WndProc(HWND, UINT, WPARAM, LPARAM); 
void SHOW WAVE(HWND hwnd);
/* ---------------------------------------------------------------- */ 
int WINAPI WinMain (HINSTANCE hInstance, HINSTANCE hPrevInstance, 
            PSTR szCmdLine, int iCmdShow) 
{ 
     static char szAppName<sup>[]</sup> = "P1602 Demo1";
 HWND hwnd ; 
 MSG msg ; 
      WNDCLASSEX wndclass ; 
wndclass.cbSize = sizeof(wndclass);
wndclass.style = CS_HREDRAW|CS_VREDRAW;
     wndclass.1pfnWndProc = WndProc;wndclass.cbClsExtra = 0;
wndclass.cbWndExtra = 0;wndclass.hInstance = hInstance;
 wndclass.hIcon = LoadIcon(NULL, IDI_APPLICATION); 
wndclass.hCursor = LoadCursor(NULL, IDC ARROW);
     wndclass.hbrBackground = (HBRUSH)GetStockObject(WHITE BRUSH);wndclass.1pszMenuName = NULL;
      wndclass.lpszClassName = szAppName; 
     wndclass.hIconSm = LoadIcon(NULL, IDI_APPLICATION);
```

```
 RegisterClassEx(&wndclass) ; 
      hwnd=CreateWindow(szAppName,"P1602 Demo1 Program", 
               WS OVERLAPPEDWINDOW,
CW_USEDEFAULT, CW_USEDEFAULT,
CW_USEDEFAULT, CW_USEDEFAULT,
                NULL, NULL, hInstance, NULL) ; 
     ShowWindow(hwnd,SW_SHOWMAXIMIZED);
     UpdateWindow(hwnd)\overline{f}while (GetMessage(&msg, NULL, 0, 0))
\left\{\begin{array}{ccc} \end{array}\right\} TranslateMessage(&msg); 
       DispatchMessage(&msg); 
      } 
      return msg.wParam; 
} 
/* ---------------------------------------------------------------- */ 
LRESULT CALLBACK WndProc(HWND hwnd, UINT iMsg, WPARAM wParam, LPARAM 
lParam) 
{ 
    static int cxChar, cyChar, cxClient, cyClient, cxBuffer;
    static int cyBuffer, xCaret, yCaret; 
    static char cBuf[80];<br>HDC hdc;
                hdc;<br>tm;
    TEXTMETRIC
    PAINTSTRUCT ps;<br>int i;
    int
    switch (iMsg) 
     { 
      case WM_CREATE : // window initial
/**************************************************************/ 
/* NOTICE: call P1602_DriverInit() to initialize the driver. */ 
/**************************************************************/ 
// Initialize the device driver, and return the board number in the PC 
        wInitialCode=P1602_DriverInit(&wTotalBoard); 
        if( wInitialCode!=NoError ) 
        { 
            MessageBox(hwnd,"No P1602 card in this system !!!", 
                     "P1602 Card Error",MB_OK); 
 } 
        hdc=GetDC(hwnd); 
       SelectObject(hdc,GetStockObject(SYSTEM_FIXED_FONT));
        GetTextMetrics(hdc, &tm); 
       cxChar=tm.tmAveCharWidth;
        cyChar=tm.tmHeight; 
        ReleaseDC(hwnd, hdc); 
        return 0; 
   case WM_SIZE : 
        cxClient=LOWORD(lParam); // window size in pixels 
        cyClient=HIWORD(lParam); 
        cxBuffer=max(1,cxClient/cxChar); // window size in characters 
        cyBuffer=max(1,cyClient/cyChar); 
        return 0; 
   case WM_SETFOCUS : 
        CreateCaret(hwnd, NULL, cxChar, cyChar); 
        SetCaretPos(xCaret * cxChar, yCaret * cyChar);
```

```
ShowCaret(hwnd);
        return 0; 
  case WM_KILLFOCUS : 
       HideCaret(hwnd);
        DestroyCaret(); 
        return 0; 
 case WM_CHAR : // user press KEYBOARD 
for (i = 0 ; i < (int) LOWORD(lParam) ; i+)
\{ switch (wParam) 
          {<br>case '\b' :
                                            // backspace pressed
             if (x \text{Caret} > 0) { 
                xCaret-- ; 
                cBuf[xCaret]=' '; 
                HideCaret(hwnd); 
                hdc=GetDC(hwnd); 
               SelectObject(hdc,GetStockObject(SYSTEM_FIXED_FONT));
               TextOut(hdc, xCaret * cxChar, yCaret * 
                     cyChar,cBuf+xCaret,1); 
               ShowCaret(hwnd);
               ReleaseDC(hwnd, hdc); 
              } 
            break;<br>case '\r' :
                                            // carriage return pressed
                  if (wFlag==1) 
              { 
                 InvalidRect(hwnd, NULL, TRUE); 
                wFlaq=0;
             break;
 }
              wFlag=1; 
              cBuf[xCaret]=0; 
             if (xCart!=0) \{xCart==0; yCart++; \}READ_CMD(cBuf);
             TEST<sup>CMD</sup>(hwnd,xCaret, cxChar, yCaret,cyChar);
              xCaret=0; yCaret+=iLine; 
              if (yCaret >= cyBuffer) InvalidRect(hwnd, NULL, TRUE); 
            break ;<br>case '\x1B' :
                                             \frac{1}{2} escape pressed
              InvalidRect (hwnd, NULL, TRUE) ; 
              xCaret=yCaret=0; 
              break; 
           default : \frac{1}{2} other KEY pressed
             cBuf[xCaret]=(char) wParam; 
                 HideCaret(hwnd); 
             hdc=GetDC (hwnd); 
            SelectObject(hdc,GetStockObject(SYSTEM_FIXED_FONT));
            TextOut(hdc,xCaret*cxChar,yCaret*cyChar,cBuf+xCaret,1);
            ShowCaret(hwnd);
             ReleaseDC(hwnd, hdc); 
                 xCaret++; 
            break ; 
           } 
 } 
        SetCaretPos(xCaret*cxChar, yCaret*cyChar); 
        return 0; 
 case WM_PAINT : // clr and show HELP
        InvalidRect(hwnd, NULL, TRUE); 
        hdc=BeginPaint(hwnd, &ps);
```

```
SelectObject(hdc,GetStockObject(SYSTEM_FIXED_FONT));
       sprintf(cBuf, "Press any key to continue");
        TextOut(hdc,0,0,cBuf,strlen(cBuf)); 
       xCaret = 0 ; yCaret=1;
        SetCaretPos(0,yCaret*cyChar); 
        EndPaint(hwnd, &ps); 
        return 0; 
   case WM_DESTROY : 
/**************************************************************/ 
/* NOTICE: call P1602_DriverClose() to close the driver. */ 
/**************************************************************/ 
        P1602_DriverClose(); // close the driver 
        PostQuitMessage(0); 
        return 0 ; 
   } 
  return DefWindowProc(hwnd, iMsg, wParam, lParam); 
} 
/* -------------------------------------------------------------------
- * //* [0][1][2][3][4]=wII, [6][7][8][9]=dwAdClk */ 
void READ_CMD(char szCmd[]) 
{ 
    DWORD nT1,nT2,nT3,nT4,nT5; 
    if(szCmd[0]==0) return; // only press [Enter] 
   nT1=ASCII TO HEX(szCmd[0]); // HEX format
   nT2 = ASCII \overline{TO} HEX(szCmd[1]);nT3=ASCII<sup>T</sup>TO<sup>HEX</sup>(szCmd[2]);
    nT4=ASCII_TO_HEX(szCmd[3]); 
   nT5 = ASCII \overline{TO} HEX(szCmd[4]); dwDaNum=nT1*10000+nT2*1000+nT3*100+nT4*10+nT5; 
   nT1 = ASCII TO HEX(szCmd[6]); // HEX format
   nT2=ASCII_TO_HEX(szCmd[7]);
 nT3=ASCII_TO_HEX(szCmd[8]); 
nT4=ASCII_TO_HEX(szCmd[9]);
   dwddClk = (\overline{D}W\overline{O}RD)(nT1*1000+nT2*100+nT3*10+nT4);} 
short ASCII TO HEX(char cChar)
{ 
    if(cChar<='9') return(cChar-'0'); 
    else if (cChar<='F') return(cChar-'A'+10); 
    else return(cChar-'a'+10); 
} 
/* -------------------------------------------------------------------- */ 
void TEST_CMD(HWND hwnd, int x, int dx, int y, int dy)
{
```
### **Test subroutine placed here**

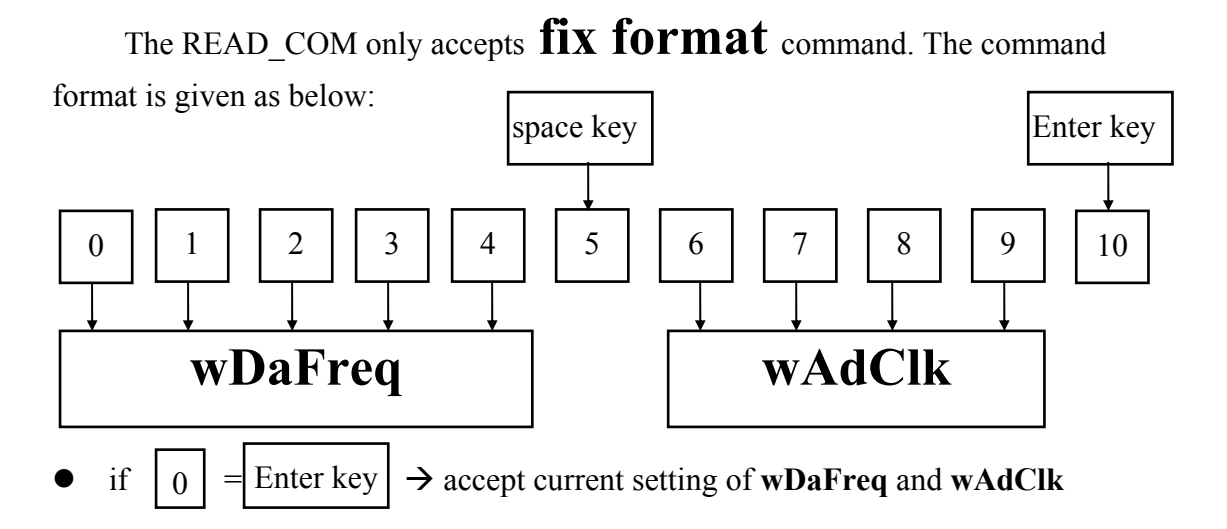

}

The steps to compile and link the demo program are described in Sec. 1.3. All demo programs share similar setup code as above. The separate testing functions are placed in "**TEST\_CMD(....)** { ..........}". Only the code that would be placed in **TEST** CMD is shown in subsequent listings in this manual.

# <span id="page-28-0"></span>**3. Description of Functions**

The DLL functions are divided the following groups:

- $\bullet$  The Test functions
- $\bullet$  The M Functions function
- $\bullet$  The D/I/O functions
- $\bullet$  The D/A function
- $\bullet$  The A/D fixed-mode functions
- $\bullet$  The A/D MagicScan mode functions
- $\bullet$  The A/D continuous capture functions
- $\bullet$  The A/D batch capture functions
- $\bullet$  The Plug & Play functions
- $\bullet$  Other functions
- The functions of the fixed-channel mode are as follows:
	- 1. P1602\_SetChannelConfig
	- 2. P1602\_AdPoling
	- 3. P1602\_AdsPolling
	- 4. P1602\_AdsPacer

data in float format

- The functions of the MagicScan mode are as follows:
	- 1. P1602\_ClearScan
	- 2. P1602\_StartScan
	- 3. P1602\_AddToScan
	- 4. P1602\_SaveScan
	- 5. P1602\_ReadMagicScanResult

• The functions of the M functions are as follows:

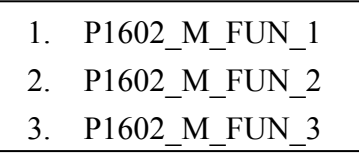

data in 16 bits HEX format

- The multiboard batch capture functions are as follows:
	- 1. P1602\_FunA\_Start
	- 2. P1602\_FunA\_ReadStatus
	- 3. P1602\_FunA\_Stop
	- 4. P1602\_FunA\_Get
- The single board batch capture functions are as follows:
	- 1. P1602\_FunB\_Start
	- 2. P1602\_FunB\_ReadStatus
	- 3. P1602\_FunB\_Stop
	- 4. P1602\_FunB\_Get
- $\bullet$ The continuous capture functions are as following:
	- 1. P1602\_Card0\_StartScan
	- 2. P1602\_Card0\_ReadStatus
	- 3. P1602\_Card0\_StopScan
	- 4. P1602\_Card1\_StartScan
	- 5. P1602\_Card1\_ReadStatus
	- 6. P1602\_Card1\_StopScan

Group-0: for card 0 continuous capture function

Group-1: for card\_1 continuous capture function

# <span id="page-30-0"></span>**3.1 The Configuration Code Table**

### **OME-PCI-1602 Configuration Code Table**

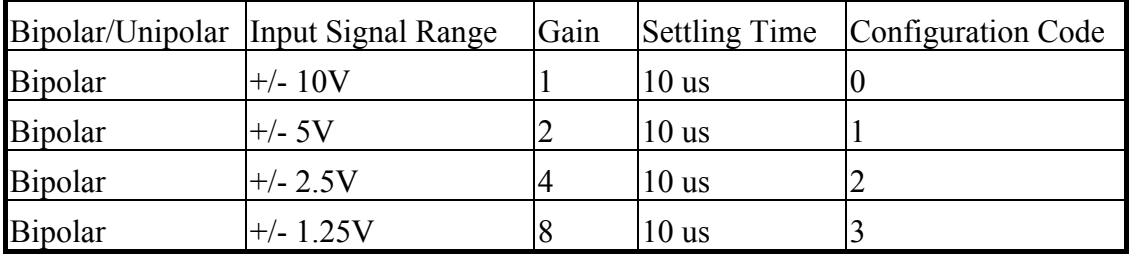

### **OME-PCI-1602F Configuration Code Table**

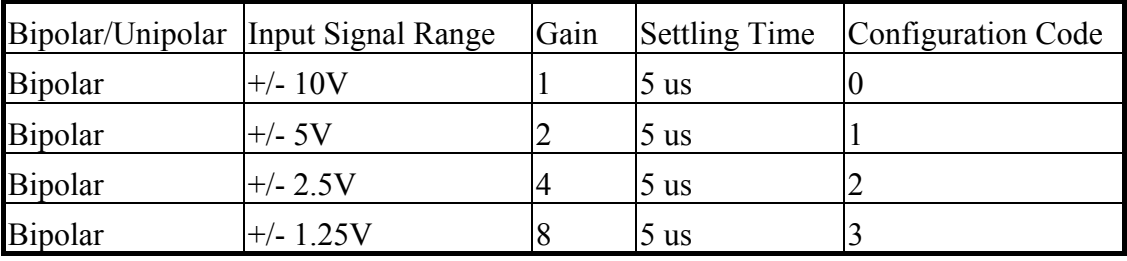

# <span id="page-31-0"></span>**3.2 The Test Functions**

### **3.2.1 P1602\_FloatSub2**

### **•** Description:

Calculates C=A-B in **float** format, **float=4 bytes floating point number.** This function is provided to test DLL linkage.

• **Syntax:** float P1602 FloatSub2(float fA, float fB);

### z **Input Parameter :**

- fA : 4 bytes floating point value
- fB : 4 bytes floating point value
- **Return Value : return=fA-fB**
- z **Demo Program : DEMO1.C**

### **3.2.2 P1602\_ShortSub2**

### z **Description :**

Calculates C=A-B in SHORT formats, **SHORT=16 bits signed number.** This function is provided to test DLL linkage.

- **Syntax :** short P1602 ShortSub2(Short nA, Short nB);
- z **Input Parameter :**
	- nA : 16 bits value
	- nB : 16 bits value
- **Return Value : return=nA-nB**
- z **Demo Program : DEMO1.C**

### <span id="page-32-0"></span>**3.2.3 P1602\_GetDllVersion**

### z **Description :**

Reads the version of the P1602.DLL.

- **•** Syntax : WORD P1602 GetDllVersion(void);
- **Input Parameter : void**
- z **Return Value :** return=0x200  $\rightarrow$  Version 2.0
- z **Demo Program : DEMO1.C**

### **3.2.4 P1602\_GetDriverVersion**

- **Description :** This function will read the software version number of Nappci.VxD for Windows 95/98 or Napwnt.SYS for Windows NT.
- **Syntax :** WORD P1602 GetDriverVersion(WORD \*wDriverVersion);
- z **Input Parameter :** \*wDriverVersion : address of **wDriverVersion** wDriverVersion=0x200  $\rightarrow$  Version 2.0

### z **Return Value :**

NoError : OK

DriverHandleError : the NAPPCI.VxD open error for Windows 95/98 the Napwnt.SYS open error for Windows NT DriverCallError : call NAPPCI.VxD return error call Napwnt.SYS return error

# <span id="page-33-0"></span>**3.3 The M\_Functions**

### **3.3.1 P1602\_M\_FUN\_1**

### **•** Description :

The P1602 M FUN 1 will calculate the waveform image automatically. (Refer to the "OME-PCI-1602 Hardware Manual" chapter-5 for details) (input=A/D channel\_0, output= $D/A$  channel 0)

### • **Syntax :**

WORD P1602 M\_FUN\_1(WORD wDaFrequency, WORD wDaWave, float fDaAmplitude, WORD wAdClock, WORD wAdNumber, WORD wAdConfig, float fAdBuf[], float fLowAlarm, float fHighAlarm)

### **Input Parameter :**

wDaFrequency : **D/A output frequency = 1.8M/wDaFrequency (Pentium 120)** 

wDaWave : Number of D/A waveform to be output

fDaAmplitude : Amplitude of D/A output. NOTE : the hardware J1 must select +/-10V

wAdClock : **A/D sampling clock = 8000000/wAdClock** samples/sec

wAdNumber: Number of A/D data to be read

wAdConfig : **A/D input range configuration code**

Refer to "Section 3.1 Configuration Table"

fAdBuf[] : the starting address of **fAdBuf** which store the A/D data

fLowAlarm : low alarm limit. if  $fAdBuff$ ? $\leq fLow Alarm \rightarrow Low Alarm$ 

fHighAlarm : high alarm limit. if **fAdBuf[?]>fHighAlarm**  $\rightarrow$  HighAlarm

### z **Return Value :**

NoError : OK

DriverHandleError : Invalid VxD/SYS handle

DriverCallError : VxD/SYS function call error

ExceedBoardNumber: invalid board number

FindBoardError: no OME-PCI-1602 board

AdControllerError : embedded controller handshake error

M\_FunExecError : M\_Functions return code error

ConfigCodeError : **wAdConfig** configuration code error

Refer to "Section 3.1 Configuration Table"

HighAlarm : **fAdBuf[?]>fHighAlarm** 

LowAlarm : **fAdBuf[?]< fLowAlarm** 

### <span id="page-34-0"></span>**3.3.2 P1602\_M\_FUN\_2**

### • **Description :**

The P1602\_M\_FUN\_2 will **not** compute the waveform image automatically. (Refer to "OME-PCI-1602 Hardware Manual" chapter-5 for details) (input=A/D channel\_0, output= $D/A$  channel  $0$ )

### • **Syntax :**

WORD P1602 M\_FUN\_2(WORD wDaNumber, WORD wDaWave, WORD wDaBuf[], WORD wAdClock, WORD wAdNumber, WORD wAdConfig, WORD wAdBuf[]);

### • Input Parameter :

wDaNumber: number of D/A samples in one waveform

wDaWave : Number of D/A waveform to be output

wDaBuf[]: The array stores the D/A waveform image

wAdClock : **A/D sampling clock = 8000000/wAdClock** samples/sec

wAdNumber: Number of A/D data to be read

wAdConfig : **A/D input range configuration code.**

Refer to "Section 3.1 Configuration Table"

wAdBuf[] : the starting address of **fAdBuf** which store the A/D data

### z **Return Value :**

NoError : OK

DriverHandleError : Invalid VxD/SYS handle

DriverCallError : VxD/SYS function call error

ExceedBoardNumber: invalid board number

FindBoardError: no OME-PCI-1602 board

AdControllererror : embedded controller handshake error

M\_FunExecError : M\_Functions return code error

ConfigCodeError : **wAdConfig** configuration code error, Refer to "Section 3.1"

### z **Demo Program : DEMO7.C**

The D/A output waveform generator is a **machine dependent** function. The D/A output frequency **= 1.8M/wDaNumber** is machine dependent. Some benchmarks are shown below:

**D/A output frequency = 1.8M/dwDaNumber for Pentium 120 D/A output frequency = 2.0M/dwDaNumber for Pentium 133 The user should benchmark their system before using M\_FUN\_1, M\_FUN\_2 and M\_FUN\_3.** 

### <span id="page-35-0"></span>**3.3.3 P1602\_M\_FUN\_3**

### • **Description :**

The P1602 M FUN 3 will calculate the waveform image automatically. (Refer to "OME-PCI-1602 Hardware Manual" chapter-5 for details) (input=programable channels, output=D/A channel\_0) This function will refer to the current active OME-PCI-1602 board. Use the P1602 ActiveBoard(....) to select the active board. Refer to Sec. 2.4.2 for more information.

### • **Syntax :**

WORD P1602 M FUN 3(WORD wDaFrequency, WORD wDaWave, float fDaAmplitude, WORD wAdClock, WORD wAdNumber, WORD wChannelStatus[], WORD wAdConfig[], float fAdBuf[], float fLowAlarm, float fHighAlarm)

### **Input Parameter :**

wDaFrequency : D/A **output frequency = 1.8M/wDaFrequency (Pentium 120)** 

wDaWave : Number of D/A waveform to be output

fDaAmplitude : Amplitude of D/A output. NOTE : the hardware jumper J1 must be set to  $+/-10V$ 

wAdClock : **A/D sampling clock = 8000000/wAdClock** samples/sec

wAdNumber: Number of A/D samples to be read

wAdChannel[]: 1=scan, 0=no scan

wAdConfig[]: **configuration code**

Refer to "Section 3.1 Configuration Table"

fAdBuf[] : the starting address of **fAdBuf** which store the A/D data fLowAlarm : low alarm limit. if  $fAdBuff$ ? $\leq fLow Alarm \rightarrow Low Alarm$ fHighAlarm : high alarm limit. if **fAdBuf[?]>fHighAlarm** → HighAlarm

### z **Return Value :**

NoError : OK

DriverHandleError : Invalid VxD/SYS handle DriverCallError : VxD/SYS function call error ExceedBoardNumber: invalid board number FindBoardError: no OME-PCI-1602 board AdControllerError : embedded controller handshake error M\_FunExecError : M\_Functions return code error ConfigCodeError : **wAdConfig** configuration code error, Refer to "Section 3.1" HighAlarm : **fAdBuf[?]>fHighAlarm**  LowAlarm : **fAdBuf[?]< fLowAlarm** 

# <span id="page-37-0"></span>**3.4 The DIO Functions**

### **3.4.1 P1602\_Di**

- **Description :** This function will read the 16 bit data from the digital input (D/I) port. This function will refer to the current active OME-PCI-1602. Use the P1602 ActiveBoard(...) to select the active board.
- **•** Syntax : WORD P1602 Di(WORD \*wDi);
- Input Parameter :

\*wDi : address of **wDi** which contains the 16 bits of D/I data

### z **Return Value :**

NoError : OK

FindBoardError : cannot find the OME-PCI-1602 board

ExceedBoardNumber: invalid board number

### z **Demo Program : DEMO1.C**

### **3.4.2 P1602\_Do**

- **• Description :** This function will write the 16 bit data to the digital output(D/O) port. This function will refer to the current active OME-PCI-1602 board. Use the P1602 ActiveBoard(...) to select the active board.
- **•** Syntax : WORD P1602\_Do(WORD wDo);
- Input Parameter :

wDo : the 16 bits of data sent to the D/O port

z **Return Value :**

NoError : OK

ExceedBoardNumber: invalid board number FindBoardError : cannot find the OME-PCI-1602 board

# <span id="page-38-0"></span>**3.5 The D/A Functions**

### **3.5.1 P1602\_Da**

**Description:** This function will write the 12 bit data to D/A port. This function will refer to the current active OME-PCI-1602 board. Use the P1602\_ActiveBoard(….) to select the active board.

**•** Syntax : WORD P1602\_Da(WORD wChannel, WORD wDaVal);

### • Input Parameter :

wChannel : 0 for channel 0 D/A, 1 for channel 1 D/A

wDaVal : 12 bit data sent to D/A port. 0=minimum and 4095=maximum. The D/A output can be +/- 5V or +/- 10V depending on the setting hardware jumper JP1. The software cannot detect the state of JP1, the user must be aware of its state.

### z **Return Value :**

NoError : OK

FindBoardError : cannot find the OME-PCI-1602 board ExceedBoardNumber: invalid board number

### DaChannelError : channel number must be 0 or 1

# <span id="page-39-0"></span>**3.6 The A/D Fixed-mode Functions**

### **3.6.1 P1602\_SetChannelConfig**

- **Description :** This function will set the A/D channel's configuration code. This function will set the active A/D channel for **P1602\_AdPolling**, **P1602\_AdsPolling** and **P1602\_AdsPacer** functions. This function will refer to the current active OME-PCI-1602 board. Use the P1602 ActiveBoard(....) to select the active board.
- **Syntax :** WORD P1602 SetChannelConfig(WORD wChannel, WORD wConfig);

### • Input Parameter :

wChannel : A/D channel number

wConfig : Configuration code. Refer to "Section 3.1 Configuration Table"

### z **Return Value :**

NoError : OK

ExceedBoardNumber: invalid board number

FindBoardError : cannot find the OME-PCI-1602 board

AdControllerError : MagicScan controller hardware handshake error

### z **Demo Program : DEMO1.C**

### **3.6.2 P1602\_AdPolling**

- **Description :** This function will perform a single A/D conversion by software polling. The **P1602\_SetChannelConfig** function can be used to change channel or configuration code used by the **P1602\_AdPolling** function. This function will refer to the current active OME-PCI-1602 board. Use the P1602\_ActiveBoard(….) to select the active board.
- **Syntax :** WORD P1602 AdPolling(float \*fAdVal);

### • Input Parameter :

\*fAdVal : address of **fAdVal** which will contain the A/D data (16 bits), this data is automatically converted to volts based on the setting

### **P1602\_SetChannelConfig**.

### z **Return Value :**

NoError : OK

ExceedBoardNumber: invalid board number

FindBoardError : cannot find the OME-PCI-1602 board

AdPollingTimeOut : hardware timeout error

### <span id="page-40-0"></span>**3.6.3 P1602\_AdsPolling**

**• Description :** This function will perform multiple A/D conversions by polling. The **P1602** SetChannelConfig function can be used to change the channel or configuration code used by the **P1602\_AdsPolling** function. This function will refer to the current active OME-PCI-1602 board. Use the P1602\_ActiveBoard(….) to select the active board.

**•** Syntax : WORD P1602\_AdsPolling(float fAdVal[], WORD wNum);

### • Input Parameter :

fAdVal[]: starting address of A/D data buffer (16 bit), the data will be automatically converted to volts based on the setting of the

#### P1602 SetChannelConfig function.

wNum: number of A/D conversions to be performed.

### • **Return Value :**

NoError: OK

ExceedBoardNumber: invalid board number

FindBoardError: cannot find the OME-PCI-1602 board

AdPollingTimeOut: hardware timeout error

### <span id="page-41-0"></span>**3.6.4 P1602\_AdsPacer**

- **Description :** This function will perform multiple A/D conversions by pacer trigger. The **P1602\_SetChannelConfig** function can be used to change channel or configuration code. The hardware pacer will generate a periodic trigger signal to the A/D converter. Software polling is used by the P1602\_AdsPolling function, so the A/D conversion process could be interrupted by the computer's operating system. Since the P1602 AdsPacer function uses the hardware pacer, operating system interrupts will not affect it. For this reason **the P1602\_AdsPacer function should be used if a waveform must be precisely reconstructed.** This function will refer to the current active OME-PCI-1602 board. Use the P1602 ActiveBoard(....) to select the active board.
- **Syntax :** WORD P1602 AdsPacer(float fAdVal[], WORD wNum, WORD wSample);

### • Input Parameter :

fAdVal[] : starting address of the  $A/D$  data buffer (16 bit), the data will be automatically converted to volts based on the setting of the

**P1602\_SetChannelConfig** function.

wNum : number of A/D conversions to be performed.

wSample : A/D **sample rate = 8M/wSample.** 

for example: wSample=24  $\rightarrow$  sample rate=8M/24=330K

#### z **Return Value :**

NoError : OK

ExceedBoardNumber: invalid board number FindBoardError : cannot find the OME-PCI-1602 board AdPollingTimeOut : hardware timeout error

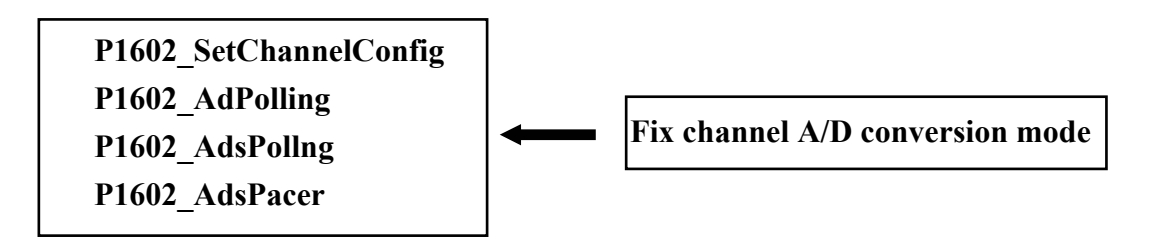

# <span id="page-42-0"></span>**3.7 The MagicScan Functions**

### **3.7.1 P1602\_ClearScan**

- **Description :** This function will initialize the MagicScan controller. This function will refer to the current active OME-PCI-1602 board. Use the P1602 ActiveBoard(....) to select the active board.
- **•** Syntax : WORD P1602\_ClearScan();
- **•** Input Parameter : void
- z **Return Value :**

NoError : OK

ExceedBoardNumber: invalid board number

FindBoardError : cannot find the OME-PCI-1602 board

AdControllerError : MagicScan controller hardware handshake error

### <span id="page-43-0"></span>**3.7.2 P1602\_StartScan**

- **• Description :** This function will start the MagicScan operation. This **function will return to the caller before the MagicScan operation finishes.** The user can use the **P1602\_WaitMagicScanFinish(…)** function or the **P1602** ReadScanStatus(...) function to check the state of MagicScan operation. This function will refer to the current active OME-PCI-1602 board. Use the P1602 ActiveBoard(....) to select the active board.
- **•** Syntax : WORD P1602\_StartScan(WORD wSampleRate, WORD wNum);

#### • Input Parameter :

wSampleRate : A/D **sample rate = 8M/wSampleRate.** 

wSampleRate=24  $\rightarrow$  sample rate=8M/24=330K wNum : Number of **MagicScan cycles** to perform

### z **Return Value :**

NoError : OK

ExceedBoardNumber: invalid board number FindBoardError : cannot find the OME-PCI-1602 board AdControllerError : MagicScan controller hardware handshake error

### <span id="page-44-0"></span>**3.7.3 P1602\_ReadScanStatus**

- **Description :** This function will read the status of the MagicScan operation. This function will refer to the current active OME-PCI-1602 board. Use the P1602 ActiveBoard(...) to select the active board.
- **Syntax :** void P1602 ReadScanStatus(WORD \*wStatus, WORD \*wLowAlarm, WORD \*wHighAlarm);

### • Input Parameter :

\*wStatus : address of **wStatus** which will contain the MagicScan status

\*wLowAlarm : address of **wLowAlarm** which will contain the MagicScan alarm status

\*wHighAlarm : address of **wHighAlarm** which will contain the MagicScan alarm status

 $\bullet$  Return Value : void

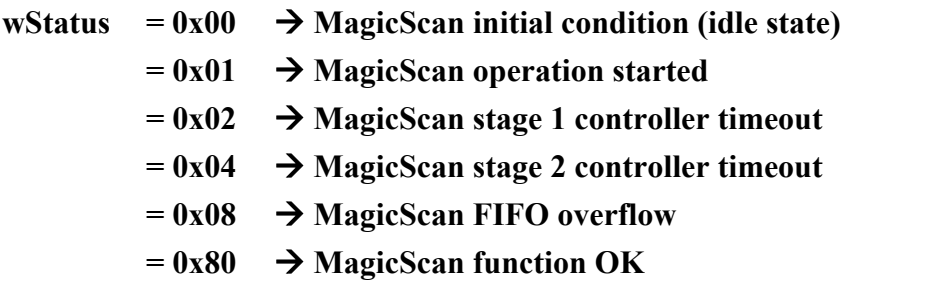

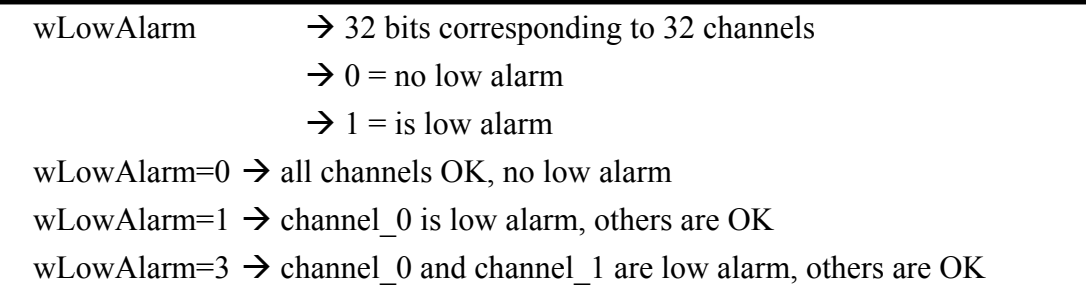

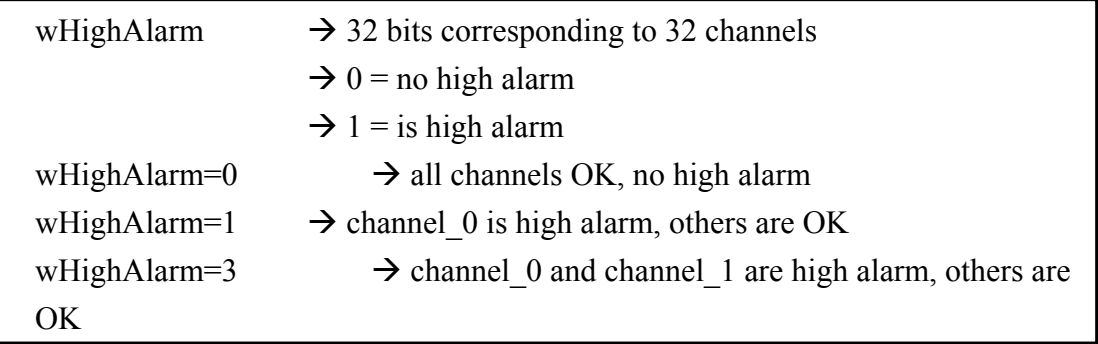

### <span id="page-45-0"></span>**3.7.4 P1602\_AddToScan**

**• Description :** This function will add one channel to the MagicScan circular queue. This function will refer to the current active OME-PCI-1602 board. Use the P1602 ActiveBoard(...) function to select the active board.

**• Syntax :** word P1602 AddToScan(WORD wAdChannel, WORD wConfig, WORD wAverage, WORD wLowAlarm, WORD wHighAlarm, WORD wAlarmType);

### • Input Parameter :

wAdChannel : A/D channel number

wConfig : the configuration code

Refer to "Section 3.1 Configuration Table"

wAverage : the digital average filter factor

wLowAlarm : 16 bit low alarm data

wHighAlarm : 16 bit high alarm data

wAlarmType : 0=no alarm, 1=high alarm, 2=low alarm, 3=in-alarm, 4=out-alarm

• Return Value :

NoError : Ok

ExceedBoardNumber: invalid board number

FindBoardError : cannot find the OME-PCI-1602 board

AdChannelError : invalid A/D channel

AlarmTypeError : only 0/1/2/3/4 are valid

AdControllerError : MagicScan controller hardware handshake error

### <span id="page-46-0"></span>**3.7.5 P1602\_SaveScan**

- **Description :** This function will specify the starting address of A/D data buffer for MagicScan.
- **Syntax :** void P1602 SaveScan(WORD wAdChannel, WORD wBuf[]);

### • Input Parameter :

wAdChannel : Scan number in the scan queue.

#### **(Note: not the A/D channel number.)**

wBuf : starting address of the A/D data buffer for the channel specified in

**wAdChannel**

• Return Value  $\cdot$ 

NoError : Ok

ExceedBoardNumber: invalid board number

FindBoardError : cannot find the OME-PCI-1602 board

### AdChannelError : invalid A/D channel

### z **Demo Program :**.**DEMO11.C**

### • **Code Fragment**

```
WORD wV0[100000]; // A/D ch:0 buffer 
WORD wV2[100000]; // A/D ch:2 buffer 
  : 
  : 
 wRetVal=P1602 ClearScan();
 //**** For OME-PCI-1602L 
wRetVal += P1602 AddToScan(0,0,1,0,0,0); // CH:0 to scan
wRetVal += P1602 SaveScan(0,wV0);
wRetVal += P1602 AddToScan(2,0,1,0,0,0); // CH:2 to scan
wRetVal += P1602 SaveScan(1,wV2); // Notice: 1 not 2
                         // \land Notice: This is a ordinal number in // Scan Queue not a channel number. 
wSampleRateDiv=80; // sample rate=8M/wSampleRateDiv
P1602_StartScan(wSampleRateDiv,DATALENGTH,nPriority);
```
### <span id="page-47-0"></span>**3.7.6 P1602\_WaitMagicScanFinish**

- **Description :** This function will delay until the MagicScan operation is finished. This function will refer to the current active OME-PCI-1602 board. Use the P1602 ActiveBoard(...) to select the active board.
- **Syntax :** void P1602 WaitMagicScanFinish(WORD \*wStatus, WORD \*wLowAlarm, WORD \*wHighAlarm);

### **•** Input Parameter :

\*wStatus : address of **wStatus** which will contain the MagicScan status \*wLowAlarm : address of **wLowAlarm** which will contain the MagicScan alarm status

\*dwHighAlarm : address of **wHighAlarm** which will contain the MagicScan alarm status

• Return Value  $\cdot$  void

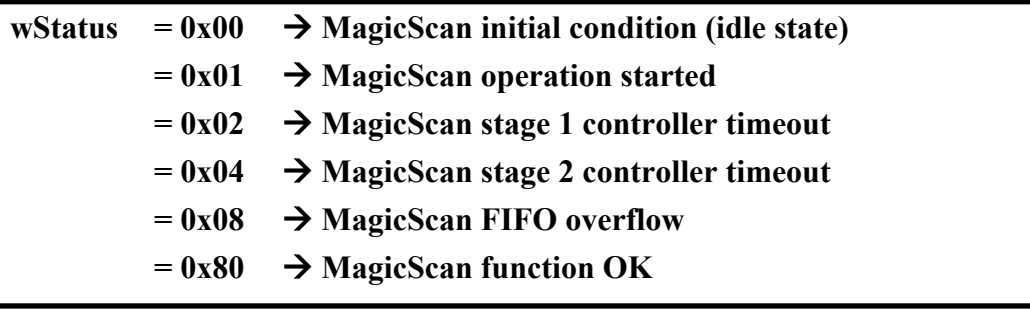

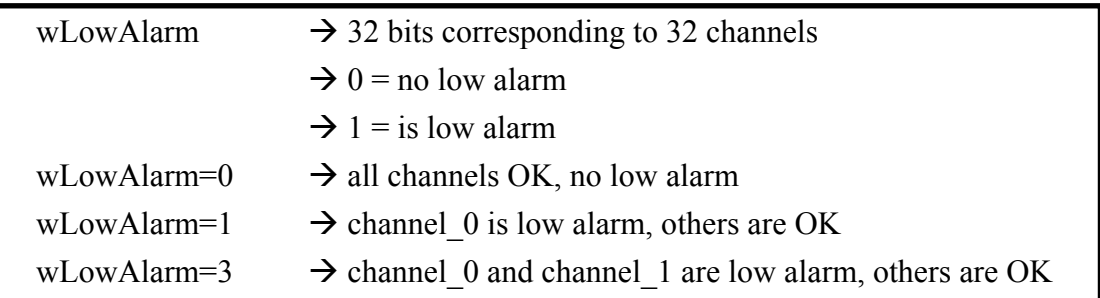

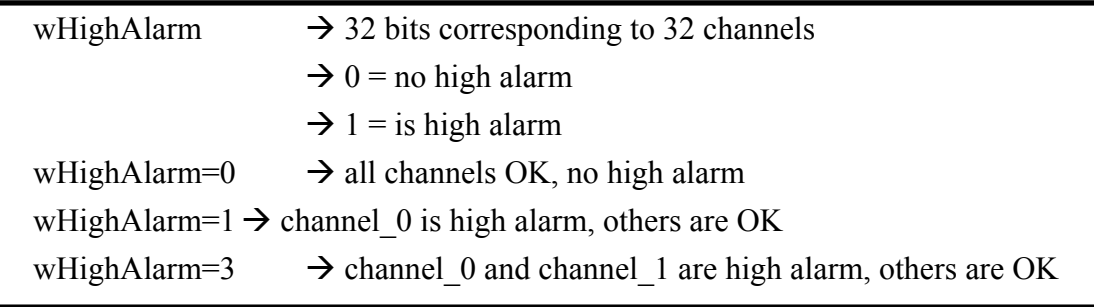

# <span id="page-48-0"></span>**3.8 The Pulg&Play Functions**

### **3.8.1 P1602\_DriverInit**

- **Description:** This function will detect all of the OME-PCI-1602 boards installed in the system. This function must be called once before any other function is called.
- **•** Syntax : WORD P1602 DriverInit(WORD \*wTotalBoard);
- z **Input Parameter :** \*wTotalBoard: address of **wTotalBoard** wTotalBoard=1  $\rightarrow$  one OME-PCI-1602 card in the system wTotalBoard=n  $\rightarrow$  n\*OME-PCI-1602 cards in the system

#### z **Return Value :**

NoError : OK NoFoundBoard: can not detect any OME-PCI-1602 FindBoardError: handshake check error DriverHandleError : the NAPPCI.VxD .open error for Windows 95 the Napwnt.SYS .open error for Windows NT DriverCallError : call NAPPCI.VxD return error Call Napwnt.SYS return error

z **Demo Program: All DEMO programs.**

### **3.8.2 P1602\_DriverClose**

- **Description:** Returns all resources to the system. This function should be called before the program is terminated.
- **• Syntax :** void P1602 DriverClose(void);
- **•** Input Parameter : void
- **Return Value : void**
- z **Demo Program: All DEMO programs.**

### <span id="page-49-0"></span>**3.8.3 P1602\_GetConfigAddressSpace**

- **Description:** Gets the I/O address of OME-PCI-1602 board n. This function is for debugging purposes only. It is not necessary to call this function.
- **Syntax :** WORD P1602 GetConfigAddressSpace(WORD wBoardNo, WORD \*wAddrTimer,WORD \*wAddrCtrl, WORD \*wAddrDio, WORD \*wAddrAdda);

#### • Input Parameter :

wBoardNo: OME-PCI-1602 board number

wAddrTimer, wAddrCtrl, wAddrDio, wAddrAdda: refer to the "OME-PCI-1602 Hardware manual" chapter-3 for details.

### z **Return Value :**

NoError : OK

FindBoardError: handshake check error ExceedBoardError: wBoardNo is invalid

### z **Demo Program : DEMO1.C**

### **3.8.4 P1602\_WhichBoardActive**

- **Description:** Returns the board number of the active board.
- **Syntax:** WORD P1602 WhichBoardActive(void);
- **Input Parameter:** void
- **Return Value:** board number of the active board.
- z **Demo Program: DEMO1.C**

### <span id="page-50-0"></span>**3.8.5 P1602\_ActiveBoard**

- **• Description:** This function will make active one of the OME-PCI-1602 boards installed in the system. This function must call once before the D/I/O, A/D, D/A functions are called.
- Syntax: WORD P1602\_ActiveBoard(WORD wBoardNo);

### **•** Input Parameter:

wBoardNo: board number

#### z **Return Value :**

NoError : OK ExceedBoardError: wBoardNo is invalid

### z **Demo Program : All DEMO programd.**

The P1602 ActiveBoard $(...)$  function will effect all functions except the following:

- 1. P1602\_FloatSub2
- 2. P1602\_ShortSub2
- 3. P1602\_GetDriverVersion
- 4. P1602\_DriveInit
- 5. P1602\_DriveClose
- 6. P1602\_GetConfigAddressSpace
- 7. P1602\_Card0\_StartScan
- 8. P1602\_Card0\_ReadData
- 9. P1602\_Card0\_Stop
- 10. P1602\_Card1\_StartScan
- 11. P1602\_Card1\_ReadData
- 12. P1602\_Card1\_Stop

### <span id="page-51-0"></span>**3.9 Multiboard Batch Capture (Two boards operating simultaneously)**

### **3.9.1 P1602\_FunA\_Start**

**• Description:** This function will start the batch capture process for two boards operating simultaneously.

### **Syntax :**

WORD P1602\_FunA\_Start(WORD wClockDiv0, WORD wChannel0[], WORD wConfig0[], WORD \*Buffer0, DWORD dwMaxCount0, WORD wClockDiv1, WORD wChannel1[], WORD wConfig1[], WORD \*Buffer1, DWORD dwMaxCount1 Short nPriority);

### • Input Parameter :

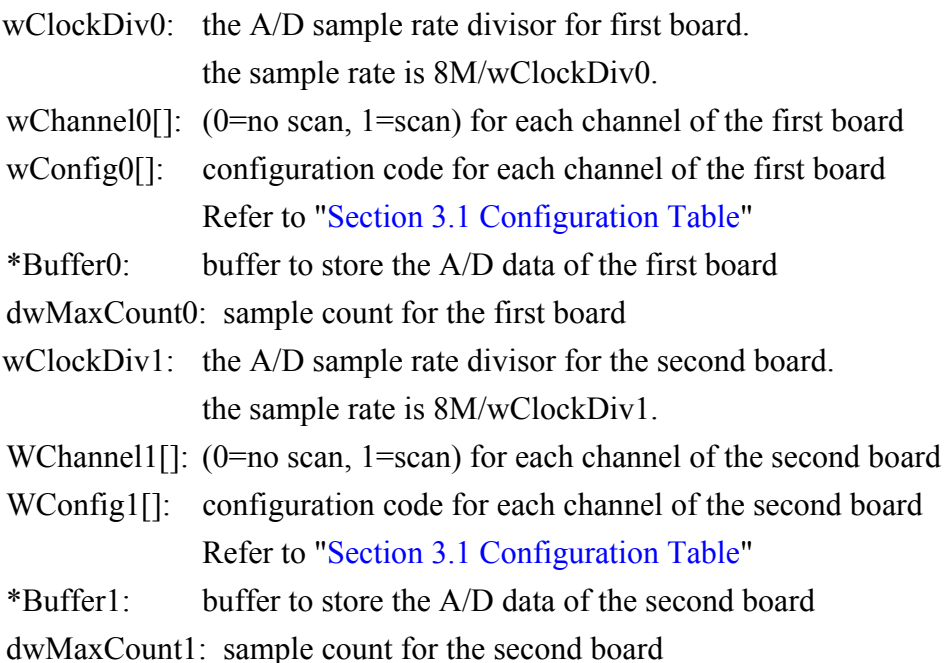

#### nPriority: A/D thread priority. The value of nPriority range from:

- -2: THREAD PRIORITY LOWEST
- -1: THREAD PRIORITY BELOW NORMAL
- 0: THREAD\_PRIORITY\_NORMAL
- 1: THREAD PRIORITY ABOVE NORMAL
- 2: THREAD PRIORITY HIGHEST
- Other: THREAD\_PRIORITY\_NORMAL

### z **Return Value :**

NoError : OK FindTwoBoardError : cannot find out two OME-PCI-1602 boards

### <span id="page-53-0"></span>**3.9.2 P1602\_FunA\_ReadStatus**

- **• Description :** This function will read the status of the batch capture process.
- z **Syntax :** WORD P1602\_FunA\_ReadStatus( void );
- **•** Input Parameter : void;

### z **Return Value :**

0: data is ready 1: data not ready

### <span id="page-54-0"></span>**3.9.3 P1602\_FunA\_Stop**

- **• Description:** This function will stop the batch capture function.
- **Syntax:** word P1602\_FunA\_Stop(void);
- z **Input Parameter:** void
- z **Return Value :** NoError : OK StopError : Stop Error
- z **Demo Program : DEMO20.C**

### **3.9.4 P1602\_FunA\_Get**

- **• Description:** This function will retrieve the number A/D samples acquired.
- Syntax:

word P1602\_FunA\_Get(DWORD \*P0, DWORD \*P1);

### z **Input Parameter:**

\*P0: [output] the number of A/D samples that have been acquired for the first board. \*P1: [output] the number of A/D samples that have been acquired for the second board.

### z **Return Value :**

NoError : OK

# <span id="page-55-0"></span>**3.10 The Single Board Batch Capture**

### **3.10.1 P1602\_FunB\_Start**

**Description :** This function will start the batch capture process.

### Syntax :

WORD P1602\_FunB\_Start(WORD wClockDiv0, WORD wChannel0[], WORD wConfig0[], WORD \*Buffer0, DWORD dwMaxCount0, SHORT nPriority);

### • Input Parameter :

- wClockDiv0: the A/D sample rate divisor for this board. the sample rate is 8M/wClockDiv0.
- wChannel0[]: (0=no scan, 1=scan) for each channel of this board

wConfig0[]: configuration code for each channel of this board Refer to "Section 3.1 Configuration Table"

\*Buffer0: buffer to store the A/D data of this board

dwMaxCount0: to specify the data length of this board

nPriority: Thread priority. The value of nPriority ranges from:

- -2: THREAD PRIORITY LOWEST
- -1: THREAD PRIORITY BELOW NORMAL
- 0: THREAD\_PRIORITY\_NORMAL
- 1: THREAD PRIORITY ABOVE NORMAL
- 2: THREAD PRIORITY HIGHEST
- Other: THREAD\_PRIORITY\_NORMAL

#### z **Return Value :**

NoError : OK

FindBoardError : cannot find the OME-PCI-1602 board AdControllerError : MagicScan controller hardware handshake error

### <span id="page-56-0"></span>**3.10.2 P1602\_FunB\_ReadStatus**

- **• Description :** This function provides the status of the batch capture.
- z **Syntax :** WORD P1602\_FunB\_ReadStatus( void );
- **•** Input Parameter : void;

### z **Return Value :**

0: data is ready 1: data not ready

### <span id="page-57-0"></span>**3.10.3 P1602\_FunB\_Stop**

- **• Description:** This function will stop the batch capture function.
- Syntax: word P1602\_FunB\_Stop(void);
- z **Input Parameter:** void
- z **Return Value :** NoError : OK StopError : Stop Error
- z **Demo Program : DEMO21.C**

### **3.10.4 P1602\_FunB\_Get**

- **Description:** This function will retrieve the number of A/D samples that have been acquired.
- Syntax: word P1602\_FunB\_Get(DWORD \*P0);
- z **Input Parameter:** \*P0: [output] the number of A/D samples that have been acquired.
- z **Return Value :** NoError : OK
- z **Demo Program : DEMO21.C**

### <span id="page-58-0"></span>**The Continuous Capture Functions**

### **3.10.5 P1602\_Card0\_StartScan**

- **Description :** This function will start the continuous capture function for card 0. The continuous capture functions are best suited for low speed, long duration collection. Although computer dependent, sample rates should generally be kept under 40kHz. Refer to the OME-PCI-1602 Hardware User Manual, for additional details on this function.
- **Syntax :** WORD P1602 Card0 StartScan(WORD wSampleRate, WORD wChannelStatus[], WORD wChanelConfig[], WORD wCount);

#### • Input Parameter :

#### wSampleRate : A/D **sample rate = 8M/wSampleRate.**

wSampleRate=240  $\rightarrow$  sample rate=8M/240=33KHz wChannelStatus[]: (0=no scan, 1=scan) for each channel wChannelConfig[]: configuration code for each channel

Refer to "Section 3.1 Configuration Table"

wCount: number of A/D data for each scan channel

### z **Return Value :**

NoError : OK

FindBoardError : cannot find the OME-PCI-1602 board

AdControllerError : MagicScan controller hardware handshake error

### <span id="page-59-0"></span>**3.10.6 P1602\_Card0\_ReadStatus**

- **Description :** This function will read the data collected by the continuous capture function.
- **•** Syntax : P1602 Card0 ReadStatus(WORD wBuf[], WORD wBuf2[], DWORD \*dwP1, DWORD \*dwP2, WORD \*wStatus);

z **Input Parameter :** wBuf[]: in scan sequence order $(012...N012...N...012...N)$ wBuf2[]: in channel sequence order(00000…..11111……22222….NNNNN….) dwP1: reserved dwP2: reserved wStatus: 1=thread start, 2=TimeOut, 8=FIFO overflow, 0x80=thread finish z **Return Value :**

0: data is ready

1: data not ready

z **Demo Program : DEMO13.C**

### **3.10.7 P1602\_Card0\_Stop**

- **Description :** This function will stop the continuous capture function.
- **•** Syntax : void P1602 Card0 Stop(void);
- **•** Input Parameter :void
- **•** Return Value :void
- z **Demo Program : DEMO13.C**

### <span id="page-60-0"></span>**3.10.8 P1602\_Card1\_StartScan**

- **Description:** This function will start the continuous capture function for card 1. The continuous capture functions are best suited for low speed, long duration collection. Although computer dependent, sample rates should generally be kept under 40kHz. Refer to the OME-PCI-1602 Hardware User Manual, for additional details on this function.
- **Syntax :** WORD P1602 Card1 StartScan(WORD wSampleRate, WORD wChannelStatus[], WORD wChanelConfig[], WORD wCount);

#### • Input Parameter :

wSampleRate : A/D **sample rate = 8M/wSampleRate.** 

wSampleRate=240  $\rightarrow$  sample rate=8M/240=33KHz wChannelStatus[]: (0=no scan, 1=scan) for each channel wChannelConfig[]: configuration code for each channel

Refer to "Section 3.1 Configuration Table"

wCount: number of A/D data for each scan channel

z **Return Value :**

NoError : OK

FindBoardError : cannot find the OME-PCI-1602 board

AdControllerError : MagicScan controller hardware handshake error

### <span id="page-61-0"></span>**3.10.9 P1602\_Card1\_ReadStatus**

- **Description:** This function will read the data collected by the continuous capture function.
- **Syntax:** P1602 Card1 ReadStatus(WORD wBuf], WORD wBuf2[], DWORD \*dwP1, DWORD \*dwP2, WORD \*wStatus);

#### • Input Parameter:

wBuf[]: in scan sequence order $(012...N012...N...012...N)$ wBuf2[]: in channel sequence order(00000…..11111……22222….NNNNN….) dwP1: reserved dwP2: reserved wStatus: 1=thread start, 2=TimeOut, 8=FIFO overflow, 0x80=thread finish

### **•** Return Value:

0: data is ready

1: data not ready

### z **Demo Program: DEMO14.C**

### **3.10.10 P1602\_Card1\_Stop**

- **Description:** This function will stop the continuous capture function.
- **•** Syntax: void P1602\_Card1\_Stop(void);
- **Input Parameter:** void
- **Return Value:** void
- z **Demo Program: DEMO14.C**

# <span id="page-62-0"></span>**3.11 Other Functions**

### **3.11.1 P1602\_DelayUs**

- **• Description:** This is a **machine independent timer.** This function can be used to create the **settling time delay** or used as a **general purpose machine** independent timer. This function will refer to the current active OME-PCI-1602 board. Use the P1602 ActiveBoard(....) to select the active board.
- **Syntax:** word P1602 DelayUs(WORD wDelayUs);

### **•** Input Parameter:

wDelayUs : number of us to delay, 8191 Max

```
wDelayUs=1 \rightarrow delay 1 µs
wDelayUs=1000 \rightarrow delay 1000 us = 1 ms
wDelayUs=8191 \rightarrow delay 8191 us = 8.191 ms (maximum delay)
wDelayUs=8192 \rightarrow invalid delay (will return error)
```
### **• Return Value:**

NoError : OK

ExceedBoardNumber: invalid board number FindBoardError : cannot find the OME-PCI-1602 board InvalidDelay : **dwDelayUs** > 8191

### z **Demo Program : DEMO1.C**

### z **Long Time Delay :**

```
WORD DelayMs(WORD wDelayMs) // maximum delay=4294967.295 sec 
{ 
WORD wDelay,wRetVal 
wRetVal=0; 
for (wDelay=0; wDelay<wDelayMs; wDelay++) 
    wRetVal+=P1602_DelayUs(1000); 
return(wRetVal); 
}
```
# <span id="page-63-0"></span>**4. Demo Programs**

The following demonstration programs are provided on the included CD:

- $\bullet$  demo1: one board, D/I/O test, D/A test, A/D polling & pacer trigger test, general test
- $\bullet$  demo2: two boards, same as demo1
- $\bullet$  demo3: one board, all 32 channels of A/D by software trigger(by polling)
- $\bullet$  demo4: two boards, same as demo3
- demo5: one board, M\_function\_1 demo
- $\bullet$  demo6: two boards, same as demo5
- demo7: one board, M\_function\_2 demo
- $\bullet$  demo8: two boards, same as demo7
- demo9: one board, M\_function\_3 demo
- $\bullet$  demo10: two boards, same as demo9
- $\bullet$  demo11: one board, MagicScan demo
- $\bullet$  demo12: two boards, same as demo11
- $\bullet$  demo13: one board, continuous capture demo
- demo14: two boards, continuous capture demo (Windows 95/98/NT only)
- $\bullet$  demo15: all installed boards, D/I/O test for board number identification
- $\bullet$  demo16: one board, performance evaluation demo
- demo17: one board, MagicScan demo, scan sequence:  $4\rightarrow 3\rightarrow 5$
- $\bullet$  demo18: one board, MagicScan demo, scan 32 channel, show channel 0/1/15/16/17
- $\bullet$  demo19: one board, A/D calibration.
- $\bullet$  demo20: two boards, P1602 FUNA, batch capture demo
- demo21: single board, P1602 FUNB, batch capture demo

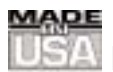

### **WARRANTY/DISCLAIMER**

OMEGA ENGINEERING, INC. warrants this unit to be free of defects in materials and workmanship for a period of **13 months** from date of purchase. OMEGA's WARRANTY adds an additional one (1) month grace period to the normal **one (1) year product warranty** to cover handling and shipping time. This ensures that OMEGA's customers receive maximum coverage on each product.

If the unit malfunctions, it must be returned to the factory for evaluation. OMEGA's Customer Service Department will issue an Authorized Return (AR) number immediately upon phone or written request. Upon examination by OMEGA, if the unit is found to be defective, it will be repaired or replaced at no charge. OMEGA's WARRANTY does not apply to defects resulting from any action of the purchaser, including but not limited to mishandling, improper interfacing, operation outside of design limits, improper repair, or unauthorized modification. This WARRANTY is VOID if the unit shows evidence of having been tampered with or shows evidence of having been damaged as a result of excessive corrosion; or current, heat, moisture or vibration; improper specification; misapplication; misuse or other operating conditions outside of OMEGA's control. Components which wear are not warranted, including but not limited to contact points, fuses, and triacs.

**OMEGA is pleased to offer suggestions on the use of its various products. However, OMEGA neither assumes responsibility for any omissions or errors nor assumes liability for any damages that result from the use of its products in accordance with information provided by OMEGA, either verbal or written. OMEGA warrants only that the parts manufactured by it will be as specified and free of defects. OMEGA MAKES NO OTHER WARRANTIES OR REPRESENTATIONS OF ANY KIND WHATSOEVER, EXPRESS OR IMPLIED, EXCEPT THAT OF TITLE, AND ALL IMPLIED WARRANTIES INCLUDING ANY WARRANTY OF MERCHANTABILITY AND FITNESS FOR A PARTICULAR PURPOSE ARE HEREBY DISCLAIMED. LIMITATION OF LIABILITY: The remedies of purchaser set forth herein are exclusive, and the total liability of OMEGA with respect to this order, whether based on contract, warranty, negligence, indemnification, strict liability or otherwise, shall not exceed the purchase price of the component upon which liability is based. In no event shall OMEGA be liable for consequential, incidental or special damages.**

CONDITIONS: Equipment sold by OMEGA is not intended to be used, nor shall it be used: (1) as a "Basic Component" under 10 CFR 21 (NRC), used in or with any nuclear installation or activity; or (2) in medical applications or used on humans. Should any Product(s) be used in or with any nuclear installation or activity, medical application, used on humans, or misused in any way, OMEGA assumes no responsibility as set forth in our basic WARRANTY/DISCLAIMER language, and, additionally, purchaser will indemnify OMEGA and hold OMEGA harmless from any liability or damage whatsoever arising out of the use of the Product(s) in such a manner.

### **RETURN REQUESTS/INQUIRIES**

Direct all warranty and repair requests/inquiries to the OMEGA Customer Service Department. BEFORE RETURNING ANY PRODUCT(S) TO OMEGA, PURCHASER MUST OBTAIN AN AUTHORIZED RETURN (AR) NUMBER FROM OMEGA'S CUSTOMER SERVICE DEPARTMENT (IN ORDER TO AVOID PROCESSING DELAYS). The assigned AR number should then be marked on the outside of the return package and on any correspondence.

The purchaser is responsible for shipping charges, freight, insurance and proper packaging to prevent breakage in transit.

FOR **WARRANTY** RETURNS, please have the following information available BEFORE contacting OMEGA:

- 1. Purchase Order number under which the product was PURCHASED,
- 2. Model and serial number of the product under warranty, and
- 3. Repair instructions and/or specific problems relative to the product.

FOR **NON-WARRANTY** REPAIRS, consult OMEGA for current repair charges. Have the following information available BEFORE contacting OMEGA:

- 1. Purchase Order number to cover the COST of the repair,
- 2. Model and serial number of the product, and
- 3. Repair instructions and/or specific problems relative to the product.

OMEGA's policy is to make running changes, not model changes, whenever an improvement is possible. This affords our customers the latest in technology and engineering.

OMEGA is a registered trademark of OMEGA ENGINEERING, INC.

© Copyright 2002 OMEGA ENGINEERING, INC. All rights reserved. This document may not be copied, photocopied, reproduced, translated, or reduced to any electronic medium or machine-readable form, in whole or in part, without the prior written consent of OMEGA ENGINEERING, INC.

### **Where Do I Find Everything I Need for Process Measurement and Control? OMEGA…Of Course!**

### *Shop online at www.omega.com*

#### **TEMPERATURE**

- **Z** Thermocouple, RTD & Thermistor Probes, Connectors, Panels & Assemblies
- **2** Wire: Thermocouple, RTD & Thermistor
- **Z** Calibrators & Ice Point References
- Recorders, Controllers & Process Monitors
- Infrared Pyrometers

#### **PRESSURE, STRAIN AND FORCE**

- **Z** Transducers & Strain Gages
- **Z** Load Cells & Pressure Gages
- **Z** Displacement Transducers
- **Z** Instrumentation & Accessories

#### **FLOW/LEVEL**

- Rotameters, Gas Mass Flowmeters & Flow Computers
- **Z** Air Velocity Indicators
- Turbine/Paddlewheel Systems
- Totalizers & Batch Controllers

#### **pH/CONDUCTIVITY**

- **P** pH Electrodes, Testers & Accessories
- Benchtop/Laboratory Meters
- Controllers, Calibrators, Simulators & Pumps
- **Z** Industrial pH & Conductivity Equipment

#### **DATA ACQUISITION**

- **Z** Data Acquisition & Engineering Software
- **Z** Communications-Based Acquisition Systems
- Plug-in Cards for Apple, IBM & Compatibles
- **E** Datalogging Systems
- Recorders, Printers & Plotters

#### **HEATERS**

- **E** Heating Cable
- **Z** Cartridge & Strip Heaters
- **EX** Immersion & Band Heaters
- **E** Flexible Heaters
- **E** Laboratory Heaters

#### **ENVIRONMENTAL MONITORING AND CONTROL**

- Metering & Control Instrumentation
- **E** Refractometers
- **E** Pumps & Tubing
- Air, Soil & Water Monitors
- Industrial Water & Wastewater Treatment
- $\mathbb{F}$  pH, Conductivity & Dissolved Oxygen Instruments